УТВЕРЖДАЮ Врид начальника ФГБУ «ГНМЦ»<br>Минобороны России **F.** Ф. Мамлеев 28 » docul 2020 г.  $\ddot{\alpha}$ 

# ГОСУДАРСТВЕННАЯ СИСТЕМА ОБЕСПЕЧЕНИЯ ЕДИНСТВА ИЗМЕРЕНИЙ

# **ИНСТРУКЦИЯ** УСТАНОВКИ ИЗМЕРИТЕЛЬНЫЕ

 $K2-76$ 

Методика поверки

2020 г.

# Содержание

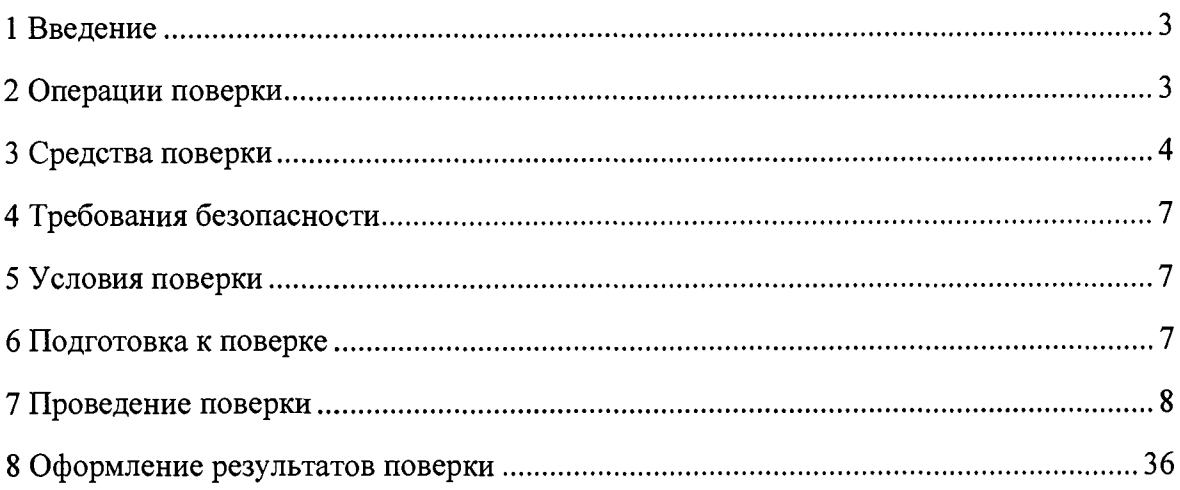

#### **1 Введение**

**1.1 Настоящая методика устанавливает методы и средства первичной и периодической поверок установки измерительной К2-76 (далее - установка).**

**1.2 Интервал между поверками - 1 год.**

**1.3 Возможна сокращённая поверка (не в полном объёме):**

**в отдельных автономных режимах работы установки («ЦО ВЧ», «ЦО НЧ», «ММ», «ГСПФ», «ГСС», «Электронно-счётный частотомер»);**

**в режимах «ЦО ВЧ», «ЦО НЧ» - для отдельных измерительных каналов;**

**в режиме «ММ» - на меньшем количестве измеряемых величин (напряжение постоянного тока, сила постоянного тока, электрическое сопротивление постоянному току, среднеквадратическое значение напряжения переменного тока, среднеквадратическое значение силы переменного тока);**

**в режиме «ММ» при измерении величины - на меньшем количестве пределов измерений;**

**в режиме «Электронно-счётный частотомер» - на меньшем количестве пределов измерений частоты.**

**В случае выполнения по заявлению владельца установки сокращённой поверки (не в полном объёме) в свидетельство о поверке должна быть внесена соответствующая запись.**

#### <span id="page-2-0"></span>**2 Операции поверки**

**2.1 При проведении поверки должны быть выполнены операции, указанные в таблице 1.**

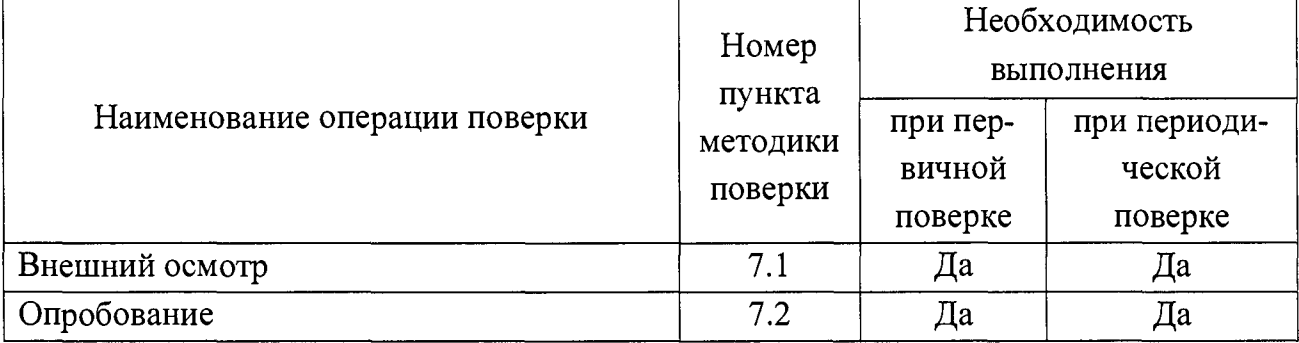

#### **Таблица 1 - Операции поверки**

Продолжение таблицы 1

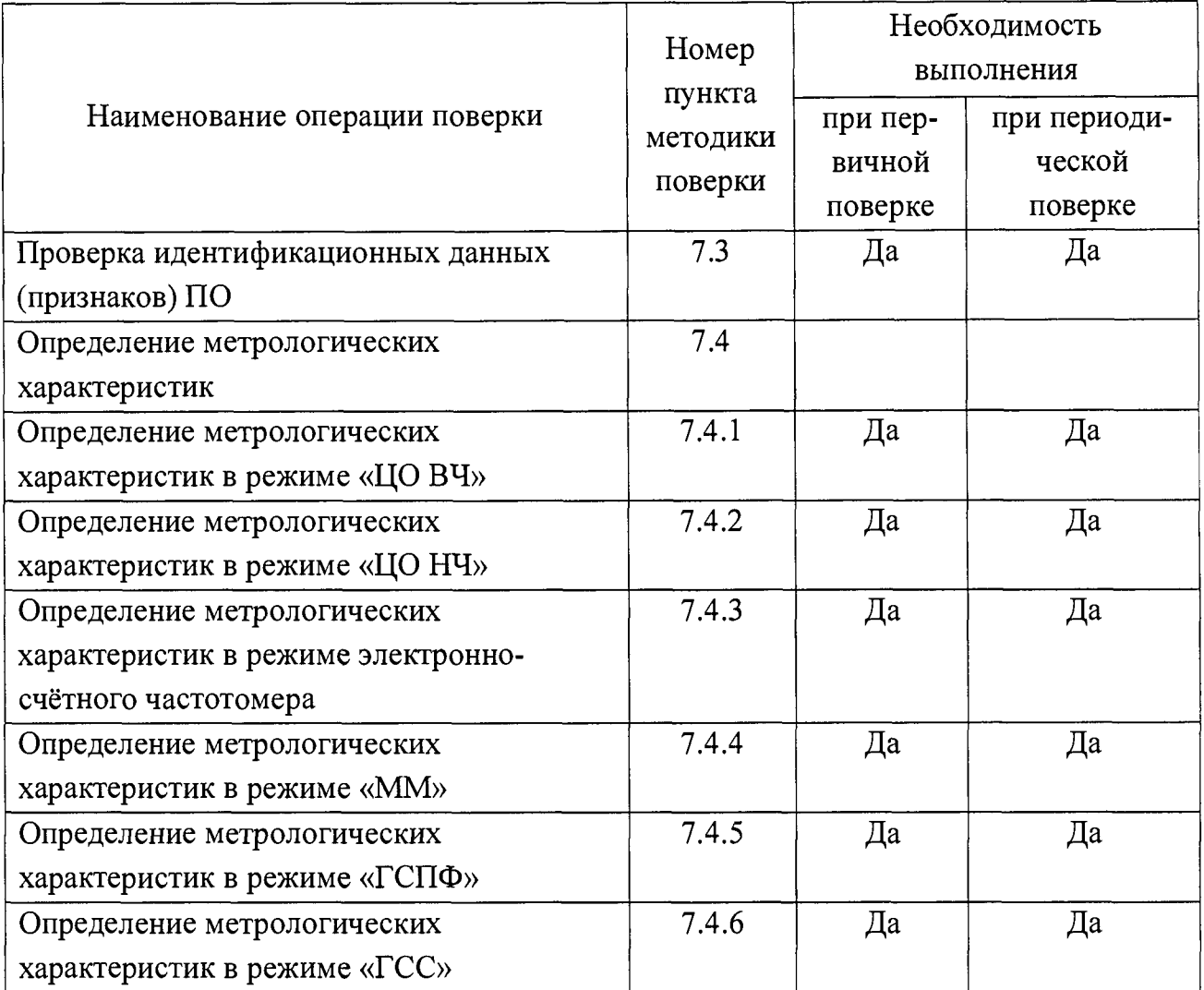

## **3 Средства поверки**

<span id="page-3-0"></span>3.1 При проведении поверки рекомендуется применять средства поверки, приведённые в таблице 2.

При поверке допускается использование других средств измерений, обеспечивающих определение метрологических характеристик поверяемой установки с требуемой точностью.

Применяемые средства поверки должны быть исправны.

Средства измерений должны иметь действующие свидетельства о поверке. Испытательное оборудование должно быть аттестовано.

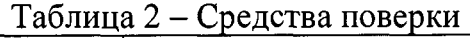

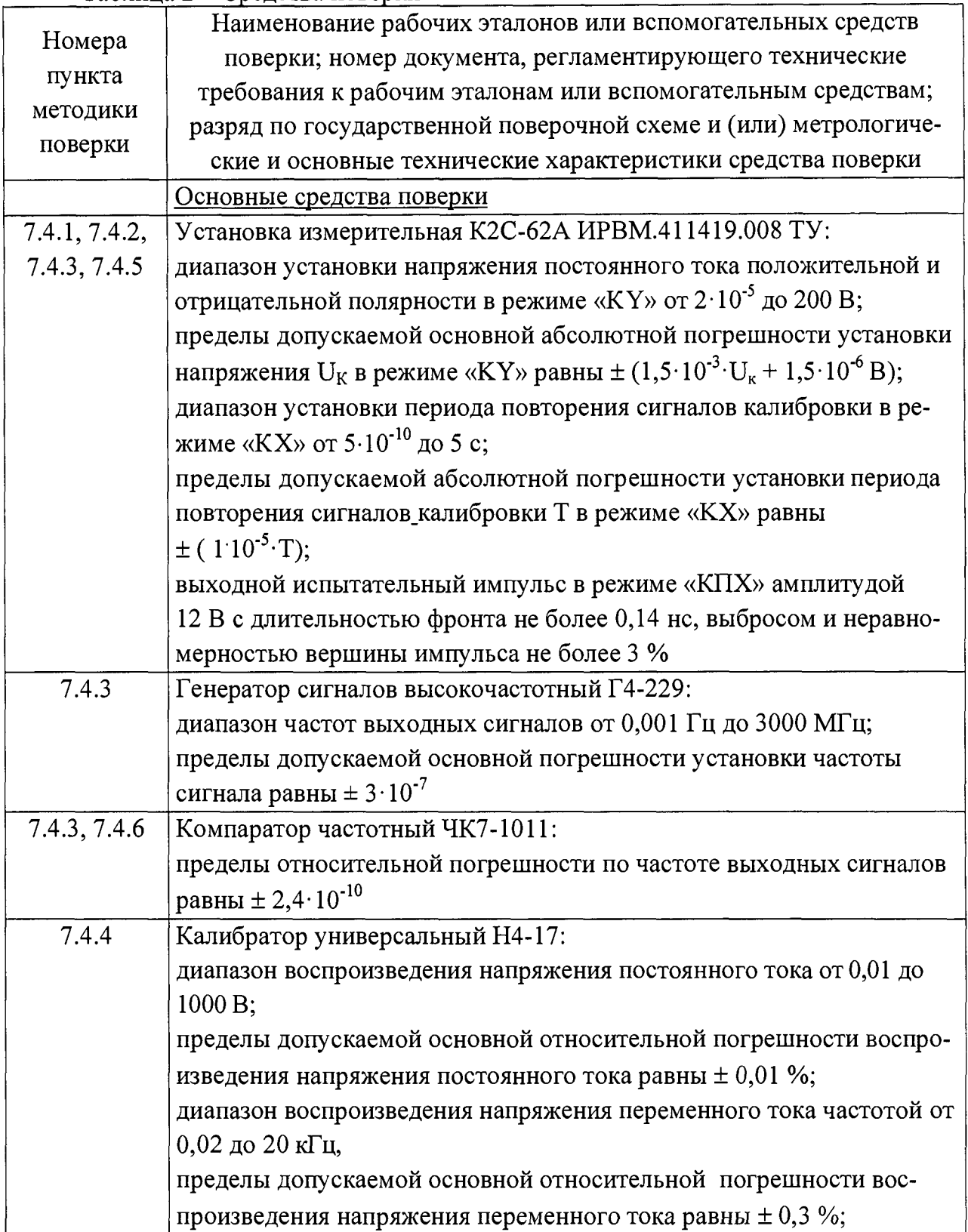

 $\bar{\mathbb{F}}$ 

Продолжение таблицы 2

 $\begin{array}{c} \end{array}$ 

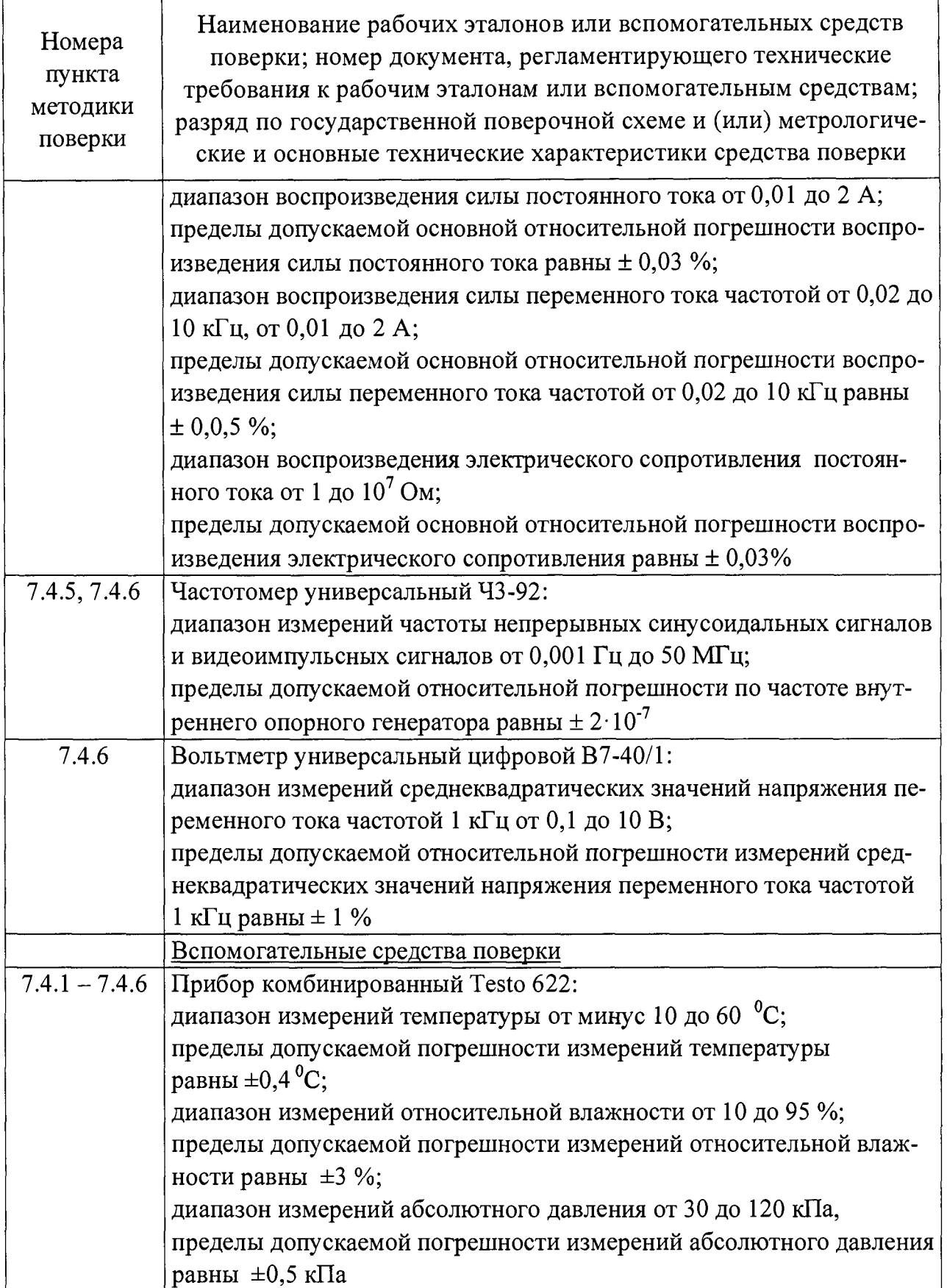

### **4 Требования безопасности**

<span id="page-6-0"></span>**4.1 При проведении поверки необходимо соблюдать требования безопасности, установленные «Правилами по охране труда при эксплуатации электроустановок», «Правилами технической эксплуатации электроустановок потребителей», а также требования безопасности, установленные в документации на средства поверки.**

**4.2 Любые подключения средств измерений проводить только при отключённом напряжении питания установки.**

**4.3** К **выполнению поверки допускаются лица, изучившие руководство по эксплуатации на установку, знающие принцип действия используемых средств измерений и прошедшие первичный инструктаж по технике безопасности на рабочем месте в установленном в организации порядке.**

#### <span id="page-6-1"></span>**5 Условия поверки**

**5.1 При проведении операций поверки должны соблюдаться следующие условия:**

- **температура окружающей среды (20 ± 5) °С;**
- **относительная влажность воздуха от 30 до 80 %;**
- **атмосферное давление от 84 до 106 кПа (от 630 до 795 мм рт.ст.);**
- **напряжение питающей сети (220 ± 4,4) В;**
- **частота питающей (промышленной) сети (50 ± 1) Гц.**

Примечание - допускается проведение поверки в условиях, реально существующих в лаборатории, цехе, отличающихся от нормальных, если они не выходят за пределы рабочих условий на установку и на средства, применяемые при поверке.

<span id="page-6-2"></span>**5.2 В помещении, в котором проводится поверка, не должно быть источников сильных электрических и магнитных полей, а также механических вибраций и сотрясений, которые могут повлиять на результат измерений.**

#### **6 Подготовка к поверке**

**6.1 Убедиться в том, что:**

- **установка исправна; все предусмотренные для неё регламентные работы должны быть выполнены, о чём должна быть отметка в её формуляре;**
- **рабочее место обеспечивает возможность размещения необходимых**

средств поверки, удобство и безопасность работы с ними.

**6.2 Проверить наличие знаков поверки, а также действующих свидетельств (отметок) о поверке используемых средств поверки.**

**6.3 Подготовить к работе средства поверки, указанные в таблице 2, в соответствии с их эксплуатационной документацией.**

**6.4 Выполнить подготовительные работы, оговоренные в разделе 15 «Подготовка к работе» руководства по эксплуатации установки, а также проверить включение присоединительных устройств.**

## <span id="page-7-0"></span>**7 П роведение поверки**

**7.1 Внешний осмотр**

**7.1.1 При проведении внешнего осмотра установки проверить:**

- **комплектность установки согласно разделу «Комплектность поставки» формуляра;**
- **состояние лакокрасочных и гальванических покрытий;**
- **отсутствие механических повреждений по причине некачественного упаковывания и транспортирования.**

**7.1.2 Установка, имеющая дефект, бракуется и направляется в ремонт.**

#### **7.2 Опробование**

**7.2.1 Опробование выполнить в каждом из режимов работы установки.**

**7.2.2 Опробование в режиме «ММ» производить в следующем порядке:**

- **запустить программу «УИ К2-76 ММ»;**
- **проверить возможность измерений электрического сопротивления;**
- **проверить возможность корректировки нуля с помощью кнопки « [ЩЗ » при коротком замыкании входных щупов, используемых при измерении электрического сопротивления;**
- **соединить с помощью измерительного щупа вход** « -© R» **и вход**  $\langle \langle \Theta \rangle$  0.3 – 1kV U<sub>=</sub>», и измерить на пределе 10 МОм электрическое со**противление входа « -© 0.3 - 1 kV U=», убедиться в том, что измеренное** значение примерно составляет<sup>10</sup> МОм.

**7.2.3 Совместное опробование в режимах «ММ» и «ГСПФ» производить в следующем порядке:**

> **- запустить программу «УИ К2-76 ГСПФ» (программа «УИ К2-76 ММ» при этом открыта);**

- соединить розетку «  $\ominus$  **ВЫХОД»** (выход сигнала в режиме «ГСПФ») с входами « $\bigcirc$  0.5kV U<sub>s</sub> R 0.3kV U<sub>s</sub> » и « $\bigcirc$  0» (входы сигнала в режи**ме «ММ»);**
- **установить на панели управления «УИ К2-76 ГСПФ» режимы «Стандартный сигнал» и «ГОСТ - постоянный»;**
- **установить значение выходного напряжения 1 В на панели управления ГСПФ, на панели управления «УИ К2-76 ММ» установить режим измерений напряжения постоянного тока и зафиксировать соответствующее показание, убедиться в том, что оно примерно составляет 1 В;**
- **установить на панели управления «УИ К2-76 ГСПФ» режимы «Стандартный сигнал», «ГОСТ - гармонический», частоту 1 кГц и** амплитуду 1,41 В, на панели управления «УИ К2-76 ММ» установить **режим измерений среднеквадратического значения напряжения переменного тока синусоидальной формы и зафиксировать соответствующее показание, убедиться в том, что оно примерно составляет 1 В;**
- **закрыть панель управления «УИ К2-76 ММ», панель управления «УИ К2-76 ГСПФ» оставить открытой и установки на ней не изменять.**

**7.2.4 Совместное опробование в режимах «ГСПФ» и «ЦО НЧ» производить в следующем порядке:**

- **запустить программу «УИ К2-76 ЦО НЧ», выполнить балансировку нуля и калибровку «Y ЦО НЧ»;**
- **соединить розетку « 0 \* ВЫХОД» (выход сигнала в режиме «ГСПФ») с розеткой «**  $\bigcirc$  **BXO**Д1» (вход сигнала в режиме «ЦО НЧ», канал 1);
- соединить выход « $\leftrightarrow$  СИНХР ГСПФ» (выход синхросигнала в режиме **«ГСПФ») с входом « 0 ЗАПУСК» (вход синхросигнала в режиме «ЦО НЧ»);**
- **установить на панели управления «УИ К2-76 ЦО НЧ» коэффициент отклонения для канала 1 равным 1 В/дел, коэффициент развёртки равным 1 мс/дел; наблюдать изображение сигнала на экране панели управления «УИ К2-76 ЦО НЧ»; подстроить при необходимости уровень запуска для получения устойчивого изображения сигнала;**
- **проверить соответствие амплитуды и частоты установленного на панели управления «УИ К2-76 ГСПФ» сигнала и изображения сигнала на экране панели управления «УИ К2-76 ЦО НЧ»;**

**- закрыть панель управления «УИ К2-76 ГСПФ», панель управления «УИ К2-76 ЦО НЧ» оставить открытой и установки на ней не изменять.**

**7.2.5 Совместное опробование в режимах «ГСС» и «ЦО НЧ» производить в следующем порядке:**

- **запустить программу «УИ К2-76 ГСС»;**
- **включить установить на панели управления «УИ К2-76 ГСС» режим «ГНЧ», установить частоту и амплитуду выходного сигнала в режиме «ГСС» равными 1 кГц и 2,8 В, соответственно;**
- соединить розетку « $\bigoplus$  НЧ» (выход сигнала в режиме «ГСС») с розеткой «  $\Theta$  BXO*I*I » (вход сигнала в режиме «ЦО НЧ», канал 1);
- **соединить выход « 0 \* Fc» (выход синхросигнала в режиме «ГСС») с входом «"© ЗАПУСК» (вход синхросигнала в режиме «ЦО НЧ»);**
- **установить на панели управления «УИ К2-76 ЦО НЧ» коэффициент отклонения для канала 1 равным 1 В/дел, коэффициент развёртки равным 1 мс/дел; наблюдать изображение сигнала на экране панели управления «УИ К2-76 ЦО НЧ»; подстроить при необходимости уровень запуска для получения устойчивого изображения сигнала;**
- **проверить соответствие амплитуды и частоты установленного на панели управления «УИ К2-76 ГСС» сигнала и изображения сигнала на экране на панели управления «УИ К2-76 ЦО НЧ»;**
- **закрыть панель управления «УИ К2-76 ЦО НЧ», панель управления «УИ К2-76 ГСС» оставить открытой.**

**7.2.6 Совместное опробование в режимах «ГСС» и «ЦО ВЧ» производить в следующем порядке:**

- **запустить программу «УИ К2-76 ЦО ВЧ»;**
- **выполнить калибровку сдвига, Х-калибровку, балансировку нуля и Yкалибровку в режиме «ЦО ВЧ»;**
- **установить на панели управления «УИ К2-76 ГСС» режим «ГВЧ», частоту и амплитуду выходного сигнала в режиме «ГСС» равными 1 ГГц и 1 В, соответственно;**
- соединить розетку « $\bigoplus$  BЧ» (выход сигнала в режиме «ГСС») с розет**кой «"© I» стробоскопического смесителя, подключённого к базовому блоку поверяемой установки (вход сигнала в режиме «ЦО ВЧ», канал 1);**
- $\sim$  соединить выход « $\leftrightarrow$  F<sub>C</sub>» (выход синхросигнала в режиме «ГСС») с **входом «"© ЗАП НЧ» (вход синхросигнала в режиме «ЦО ВЧ»);**
- **установить на панели управления «УИ К2-76 ЦО ВЧ» коэффициент отклонения для канала 1 равным 0,2 В/дел, коэффициент развёртки -** 1 нс/дел, число точек N<sub>r</sub> - 1024, запуск «Ждущий+»; наблюдать **изображение сигнала на экране панели управления «УИ К2-76 ЦО ВЧ»; подстроить при необходимости уровень запуска для получения устойчивого изображения сигнала;**
- **проверить соответствие амплитуды и частоты установленного на панели управления «УИ К2-76 ГСС» сигнала и изображения сигнала на экране панели управления «УИ К2-76 ЦО ВЧ»;**
- **закрыть панель управления «УИ К2-76 ЦО ВЧ», панель управления «УИ К2-76 ГСС» оставить открытой.**

**7.2.7 Совместное опробование в режимах электронно-счётного частотомера и «ГСС» производить в следующем порядке:**

- **запустить программу «УИ К2-76 ЭСЧ»;**
- **нажать кнопку «ЧВЧ» на панели управления «УИ К2-76 ЭСЧ» и установить режим «F» и предел «10 ГГц»;**
- соединить розетку « $\bigoplus$  BY» (выход сигнала в режиме «ГСС») с розеткой « $\bigcirc$  ЧВЧ» (вход сигнала в режиме электронно-счётного частотоме**ра), подать на вход электронно-счётного частотомера выходной сигнал в режиме «ГСС» и подать выходной сигнал в режиме «ГСС» с частотой и амплитудой, равными 1 ГГц и 1 В, соответственно; подстроить при необходимости уровень на панели управления «УИ К2-76 ЭСЧ» (поле отображения «Уров»); зафиксировать на панели управления «УИ К2- 76 ЭСЧ» значение частоты, оно должно соответствовать частоте 1 ГГц.**

**7.2.8 Результат опробования считать положительным, если при выполнении опробования во всех режимах работы зафиксированы требуемые результаты,** указанные в пп.7.2.2 - 7.2.7.

**7.3 Проверка идентификационных данных (признаков) ПО**

**7.3.1 Проверку идентификационных данных (признаков) ПО выполнить в следующей последовательности: установить на системном блоке поверяемой установки программу для расчёта суммы по алгоритму MD5 (например, «MD5 ChecksumTool»), открыть эту программу, в её окне выбрать определение суммы по алгоритму M D5, затем последовательно выбирать файлы для проверки согласно таблице 3, и фиксировать соответствующие значения MD5 хеш-суммы в окне** программы.

7.3.2 Результат проверки идентификационных данных (признаков) считать положительным, если зафиксированные значения MD5 хеш-суммы полностью соответствуют указанным в таблице 3.

Таблица 3 - Проверка идентификационных данных (признаков) ПО

| Идентификационные<br>данные (признаки)                                         | Значение для программного модуля     |                                      |                                      |  |  |  |
|--------------------------------------------------------------------------------|--------------------------------------|--------------------------------------|--------------------------------------|--|--|--|
|                                                                                | «GSPF.exe»                           | «SinusGeneratorGUI.exe<br>»          | «FMeterGUI.exe»                      |  |  |  |
| Идентификационное<br>наименование ПО                                           | GSPF.exe                             | SinusGeneratorGUI.exe                | FMeterGUI.exe                        |  |  |  |
| Номер версии (иден-<br>тификационный но-<br>мер) ПО                            |                                      | 4659.0.0.0                           |                                      |  |  |  |
| Цифровой идентифи-<br>катор ПО (контроль-<br>ная сумма исполняе-<br>мого кода) | 55f69c0c8d89f91a<br>5fcf19bf29fdee3e | 8722313620b0a4775008<br>e9275c0c5953 | 5556ec121e3a7dec<br>afbe89d41f3b3fc4 |  |  |  |
| Алгоритм вычисления<br>контрольной суммы<br>исполняемого кода                  |                                      | MD <sub>5</sub>                      |                                      |  |  |  |

Продолжение таблицы 3

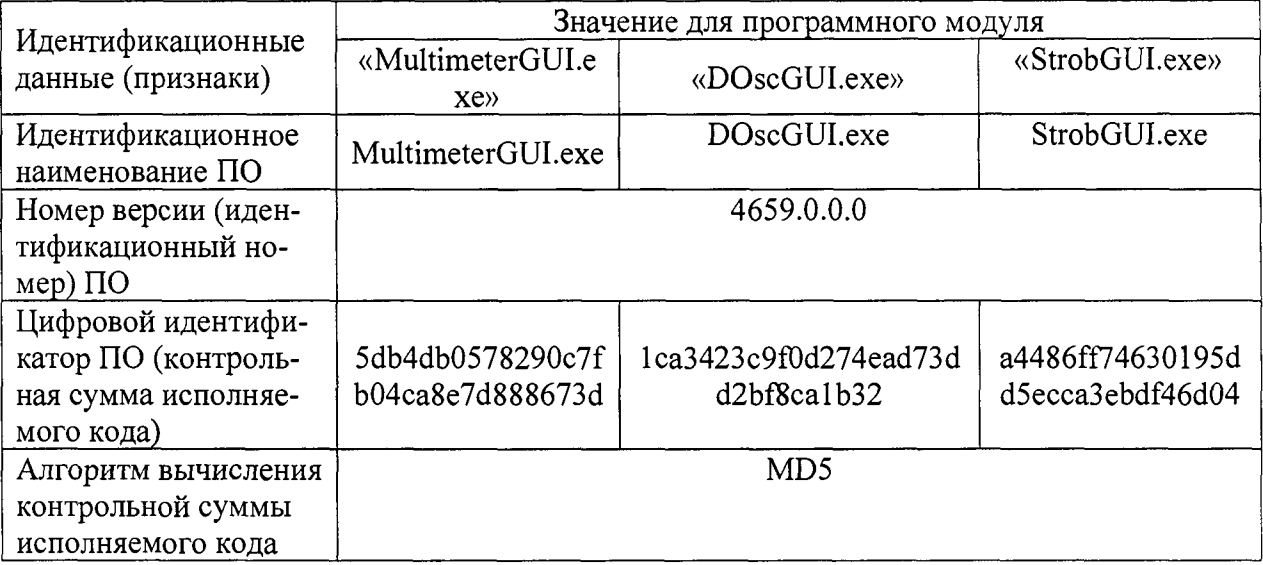

7.4 Определение метрологических характеристик

7.4.1 Определение метрологических характеристик в режиме «ЦО ВЧ»

7.4.1.1 Определение метрологических характеристик в режиме «ЦО ВЧ» выполнить в соответствии с пп.7.4.1.2 - 7.4.1.4.

7.4.1.2 Определение основной абсолютной погрешности измерений напряжения постоянного тока в режиме «ЦОВЧ» провести с использованием установки измерительной К2С-62А (далее - установка К2С-62А), работающей в режиме «КҮ» в следующем порядке:

выполнить балансировку нуля и Y-калибровку для режима «ЦО ВЧ»;

соединить кабелем «К2-76 K1» розетку « Э Uк» (режим «КҮ») установки К2С-62А с розеткой « $\bigcirc$  I» стробоскопического смесителя, подключённого к базовому блоку поверяемой установки (вход сигнала в режиме «ЦО ВЧ», канал 1);

соединить кабелем «К2-76 К1» розетку «СИНХР  $\bigoplus$ » установки К2С-62А с розеткой «ЗАП НЧ» поверяемой установки;

установить режим «КҮ» для установки К2С-62А;

установить органы управления режимом «КҮ» установки К2С-62А устанавливают в соответствии с рисунком 1;

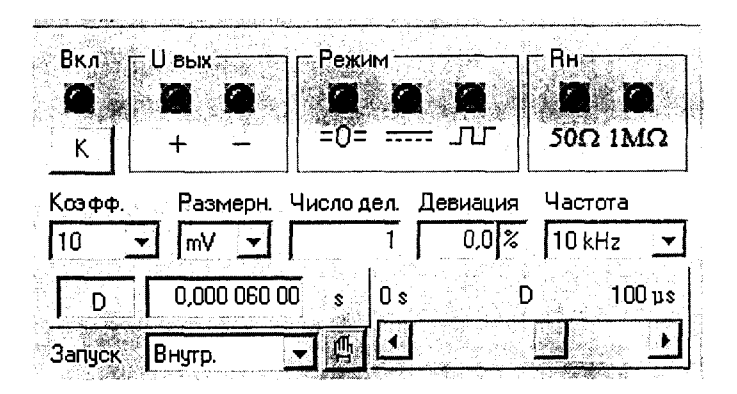

Рисунок 1 - Начальные положения органов управления на панели управления «УИ К2С-62А КҮ» при измерении абсолютной погрешности измерений напряжения в режиме «ЦО ВЧ» установки

включить режим работы «ЦО ВЧ» поверяемой установки;

установить органы управления режимом «ЦО ВЧ» поверяемой установки в соответствии с рисунком 2;

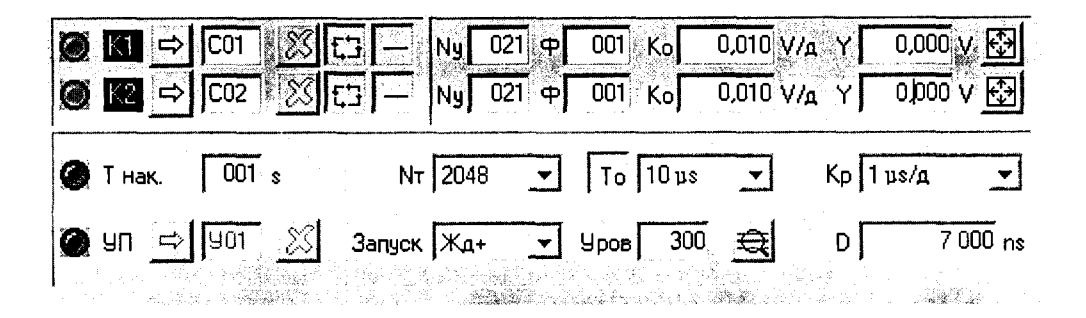

Рисунок 2 - Начальные положения органов управления на панели управления «УИ К2-76 ЦО ВЧ» при измерении абсолютной погрешности измерений напряжения в режиме «ЦО ВЧ» поверяемой установки

**открыть вкладку «Обработка» на панели управления «УИ К2-76 ЦО ВЧ», при этом должно появиться всплывающее окно «ЦО ВЧ. Параметры сигнала»;**

**установить в окне «ЦО ВЧ. Параметры сигнала» источник сигнала «К1» (канал 1 поверяемой установки) и тип сигнала «Постоянное напряжение»; после чего должно появиться всплывающее окно «ЦО ВЧ Параметры К1», в котором в строке «Значение» фиксируется измеренное значение напряжения;**

**последовательно подавать на вход канала 1 в режиме «ЦО ВЧ» с выхода установки К2С-62А, работающей в режиме «KY», напряжение постоянного тока согласно таблице 4, при этом устанавливать соответствующие таблице 4 значения коэффициента отклонения и фиксировать показания в поле отображения «Значение» в окне «ЦО ВЧ Параметры К1» на панели управления «УИ К2-76 ЦО ВЧ»;**

**Таблица 4 - Определение основной абсолютной погрешности измерений**

| HallDAMCHAN HOCTOAHHOLO TONA B DCAVAMIC WILL D T/                                                                  |                |           |           |           |       |       |        |  |
|----------------------------------------------------------------------------------------------------|----------------|-----------|-----------|-----------|-------|-------|--------|--|
| Значение<br>напряжения<br>постоянного тока на вы-<br>ходе установки К2С-62А,<br>MB                                 | 10             | 20        | 40        | 80        | 200   | 400   | 1000   |  |
| Коэффициент<br>отклоне-<br>ния в режиме «ЦОВЧ»<br>поверяемой<br>установки,<br>мВ/дел                               | $\overline{2}$ | 5         | 10        | 20        | 50    | 100   | 200    |  |
| допускаемой<br>Пределы<br>абсолютной<br>основной<br>измерений<br>погрешности<br>напряжения постоянного<br>тока, мВ | $\pm$ 1.2      | $\pm$ 1,4 | $\pm$ 1.8 | $\pm 2.6$ | ± 5,0 | ± 9,0 | ± 21,0 |  |

**рассчитать основную абсолютную погрешность измерений напряжения по**стоянного тока  $\Delta_U$ , мВ, для каждого значения напряжения постоянного тока (со**гласно таблице 4) по формуле:**

$$
\Delta_U = U_{K2-76} - U_{K2C-62A},\tag{1}
$$

**где** *<sup>U</sup> K2C\_62A -* **значение напряжения постоянного тока на выходе установки**

**К2С-62А, мВ;**

 $U_{K2-76}$  – измеренное поверяемой установкой в режиме «ЦО ВЧ» значе**ние напряжения постоянного тока, мВ;**

**выполнить аналогичные измерения для канала 2 поверяемой установки, работающей в режиме «ЦО ВЧ».**

**Результат определения основной абсолютной погрешности измерений напряжения постоянного тока в режиме «ЦО ВЧ» считать положительным, если все значения основной абсолютной погрешности измерений напряжения постоянного тока, рассчитанные по формуле (1), находятся в пределах, указанных в таблице 4.**

**7.4.1.3 Определение основной абсолютной погрешности измерений временных интервалов в режиме «ЦО ВЧ» выполнить с использованием установки К2С-62А в следующем порядке:**

- **установить режим работы «ЦО ВЧ» поверяемой установки;**
- **выполнить калибровку по всем параметрам для режима «ЦО ВЧ»;**
- **открыть вкладку «Обработка» на панели управления «УИ К2- 76 ЦО ВЧ», при этом должно появиться всплывающее окно «ЦО ВЧ Параметры сигнала»;**
- **установить в окне «ЦО ВЧ Параметры сигнала» источник сигнала «К1» (канал 1 поверяемой установки) и тип сигнала «Гармонический сигнал»; после чего должно появиться всплывающее окно «ЦО ВЧ Параметры К1», в котором отображается период повторения гармонического сигнала (в поле отображения «Период»);**
- **соединить кабелем «К2-76 K1» розетку КХ «** $\rightarrow$  **T<sub>к</sub>» (режим «КХ»** установки К2С-62А) с розеткой « $\bigcirc$  I» стробоскопического смесителя, **подключённого к базовому блоку поверяемой установки (вход сигнала в режиме «ЦО ВЧ», канал 1);**
- **соединить кабелем «K2-76 K1» розетку «** $\rightarrow$  **СИНХР» установки К2С-**62А с розеткой «**+** ЗАП НЧ» установки.
- **установить режим «КХ» для установки К2С-62А;**
- **последовательно подавать на вход канала 1 в режиме «ЦО ВЧ» с выхода установки К2С-62А, работающей в режиме «КХ», сигналы с периодом повторения согласно таблице 5, при этом устанавливать соответствующие таблице 5 значения длительности и коэффициента развёртки и фиксировать показания в поле отображения «Период» в** окне «ЦОВЧ Параметры К1» на панели управления «УИК2-**76 ЦО ВЧ»;**

| временных интервалов в режиме «ЦО ВЧ»                                                                     |         |        |           |           |         |
|----------------------------------------------------------------------------------------------------|---------|--------|-----------|-----------|---------|
| Период повторения сигнала на<br>выходе установки К2С-62А, нс                                              | 0,5     | 10     | 100       | 1000      | 10000   |
| Длительность основной развёрт-<br>ки, установленная в режиме «ЦО<br>ВЧ» поверяемой установки, не          | 10      | 10     | 100       | 1000      | 10000   |
| Коэффициент задержанной раз-<br>вёртки, установленный в режиме<br>«ЦО ВЧ» поверяемой установки,<br>нс/дел | 0,1     |        | 10        | 100       | 1000    |
| Пределы допускаемой абсолют-<br>ной погрешности измерений<br>временных интервалов в режиме<br>«ЦО ВЧ», не | ± 0,022 | ± 0.06 | $\pm 0.5$ | $\pm$ 5,1 | ± 50,01 |

Таблица 5 - Определение основной абсолютной погрешности измерений

рассчитать основную абсолютную погрешность измерений временных интервалов,  $\Delta_T$ , нс, для каждого значения периода повторения сигнала на выходе установки К2С-62А (согласно таблице 5) по формуле:

$$
\Delta_T = T_{K2-76} - T_{K2C-62A},\tag{2}
$$

где  $T_{K2C-62A}$  – значение периода повторения сигнала на выходе установки

К2С-62А, нс;

 $T_{K2-76}$  – измеренное установкой в режиме «ЦО ВЧ» значение периода повторения сигнала, нс;

выполнить аналогичные измерения ДЛЯ канала 2 установки, работающей в режиме «ЦО ВЧ».

Результат определения основной абсолютной погрешности измерений временных интервалов в режиме «ЦО ВЧ» считать положительным, если все значения основной абсолютной погрешности измерений временных интервалов, рассчитанные по формуле (2), находятся в пределах, указанных в таблице 5.

7.4.1.4 Результат определения метрологических характеристик в режиме «ЦО ВЧ» считать положительным, если получены положительные результаты по пп. 7.4.1.2, 7.4.1.3.

7.4.2 Определение метрологических характеристик в режиме «ЦО НЧ»

7.4.2.1 Определение метрологических характеристик в режиме «ЦО НЧ» выполнить в соответствии с пп.7.4.2.2 - 7.4.2.4.

7.4.2.2 Определить параметры переходной характеристики каждого из каналов ЦО НЧ с использованием установки К2С-62А, работающей в режиме «КПХ», в следующем порядке:

- соединить кабелем «К2С-62А К1» розетки « $\rightarrow$   $\Box$  $\tau_{\phi} \le 0.14/3$ ns 50 $\Omega$ 12V<sub>max</sub>» и « $\bigoplus$  AT» установки K2C-62A;
- соединить кабелем «К2-76 К1» розетку « $\rightarrow$  АТ» установки К2С-62А с розеткой « $\Theta$  ВХОД 1» поверяемой установки;
- соединить кабелем «К2-76 К1» розетку « $\rightarrow$  СИНХР 50 $\Omega$  1V» установки К2С-62А с розеткой ЦО НЧ «→ ЗАПУСК» поверяемой установки;
- установить режим «КПХ» для установки К2С-62А, установить органы управления на панели «УИ К2С-62А КПХ» установки К2С-62А в

соответствии с рисунком 3;

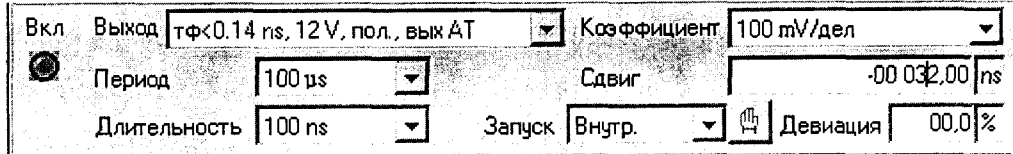

- Рисунок 3 Начальные положения органов управления на панели управления «УИ К2С-62А КПХ» при определении параметров переходной характеристики каждого из каналов ЦО НЧ поверяемой установки
	- установить органы управления поверяемой установки в соответствии с рисунком 4;

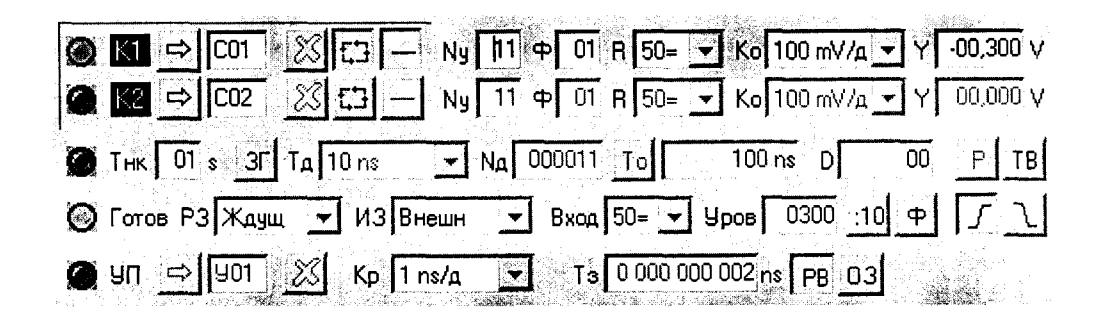

Рисунок 4 - Начальные положения органов управления на панели управления «УИ К2-76 ЦО НЧ» при определении параметров переходной характеристики каждого из каналов ЦО НЧ поверяемой установки

- **открыть вкладку «Обработка» на панели управления «УИ К2- 76 ЦО НЧ», при этом должно появиться всплывающее окно «ЦО НЧ Параметры сигнала»;**
- **установить в окне «ЦО НЧ Параметры сигнала» источник сигнала «К1» (канал 1 поверяемой установки) и тип сигнала «Перепад положительной полярности»; после чего должно появиться всплывающее окно «ЦО НЧ Параметры К1», в котором отображаются время нарастания (в поле отображения «Длительность фронта») и значение выброса на вершине (в поле отображения «Выброс за фронтом»);**
- **последовательно подавать на вход канала 1 в режиме «ЦО НЧ» с выхода установки К2С-62А, работающей в режиме «КПХ», сигналы с амплитудой согласно таблице 6, при этом устанавливать соответствующие таблице 6 значения коэффициента отклонения и фиксировать соответствующие показания в полях отображения «Длительность фронта» и «Выброс за фронтом» в окне «ЦО НЧ Параметры К1» на панели управления «УИ К2-76 ЦО НЧ»;**

**Таблица 6 - Определение параметров переходной характеристики в режиме ЦОНЧ**

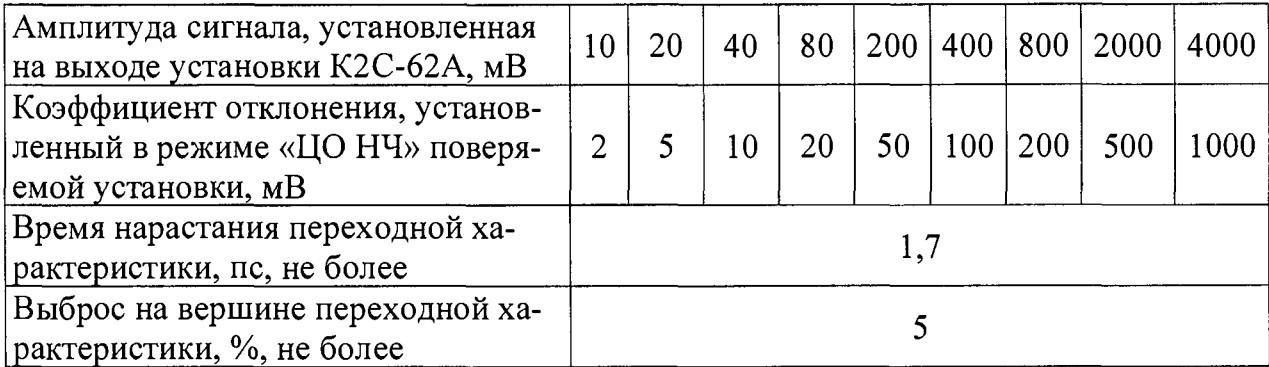

**выполнить аналогичные измерения для канала 2 установки, работающей в режиме «ЦО НЧ».**

**Результат определения параметров переходной характеристики считать положительным, если измеренные значения времени нарастания переходной характеристики и выброса на вершине переходной характеристики соответствуют указанным в таблице 6.**

**7.4.2.3 Определить основную абсолютную погрешность измерений напряжения постоянного тока в режиме «ЦО НЧ» с использованием установки К2С-62А, работающей в режиме «KY», в следующем порядке:**

**-** соединить кабелем «К2-76 К1» розетку « $\rightarrow$  U<sub>K</sub>» установки К2С-62А с

розеткой « $\Theta$  ВХОД 1» поверяемой установки;

- соединить кабелем «К2-76 K1» розетку « $\rightarrow$  СИНХР» установки К2С-62А с розеткой « $\Theta$  ЗАПУСК» поверяемой установки;
- установить режим «КҮ» для установки К2С-62А;
- установить органы управления установки К2С-62А устанавливают в положения согласно рисунку 5;

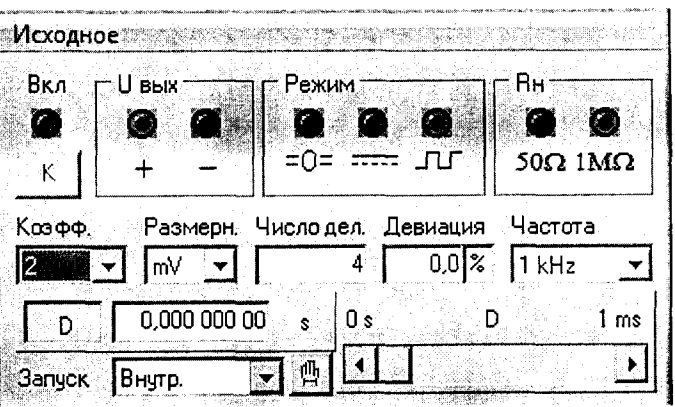

- Рисунок 5 Начальные положения органов управления на панели управления «УИ К2С-62А КҮ» при определении абсолютной погрешности измерений напряжения каждого из каналов ЦО НЧ поверяемой установки
	- установить режим «ЦО НЧ» для поверяемой установки, установить органы управления на панели «УИ К2-76 ЦО НЧ» поверяемой установки в соответствии с рисунком 6;

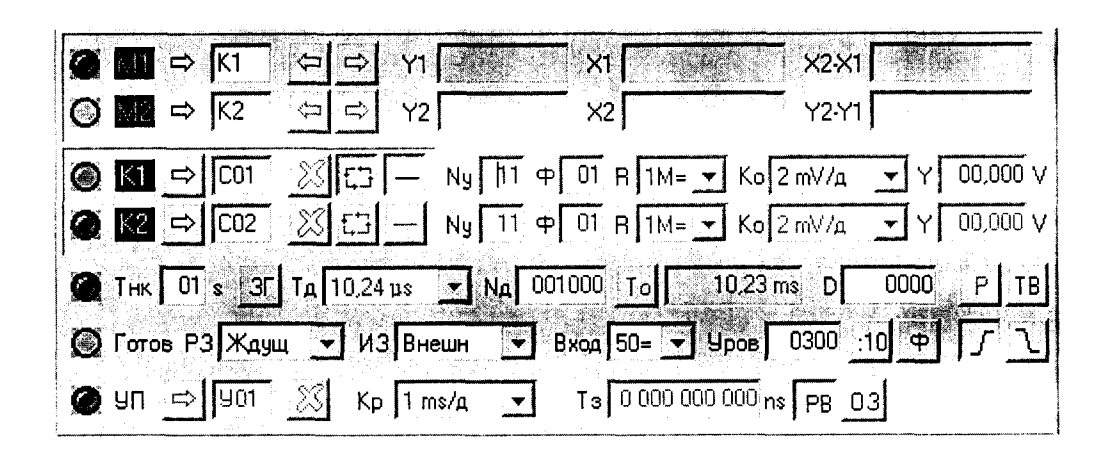

Рисунок 6 - Начальные положения органов управления на панели управления «УИ К2-76 ЦО НЧ» поверяемой установки при определении абсолютной погрешности измерений напряжения каждого из каналов ЦО НЧ поверяемой установки

- **открыть вкладку «Обработка» на панели управления «УИ К2- 76 ЦО НЧ», при этом должно появиться всплывающее окно «ЦО НЧ Параметры сигнала»;**
- **установить в окне «ЦО НЧ Параметры сигнала» источник сигнала «К1» (канал 1 поверяемой установки) и тип сигнала «Сигнал произвольной формы»; после чего должно появиться всплывающее окно** «ЦО НЧ Параметры K1», в котором отображается значение измеренно**го напряжения (в поле отображения «Размах сигнала»);**
- **последовательно подавать на вход канала 1 в режиме «ЦО НЧ» с выхода установки К2С-62А, работающей в режиме «KY», при установленном согласованном входе (входное сопротивление 50 Ом), значения напряжения постоянного тока согласно таблице 7, при этом устанавливать соответствующие таблице 7 значения коэффициента отклонения и фиксировать соответствующие показания в поле отображе**ния «Размах сигнала» в окне «ЦОНЧ Параметры К1» на панели **управления «УИ К2-76 ЦО НЧ»;**

**Таблица 7 - Определение абсолютной погрешности измерений напряжения постоянного тока в режиме «ЦО НЧ» при согласованном входе (входное сопротивление 50 Ом)**

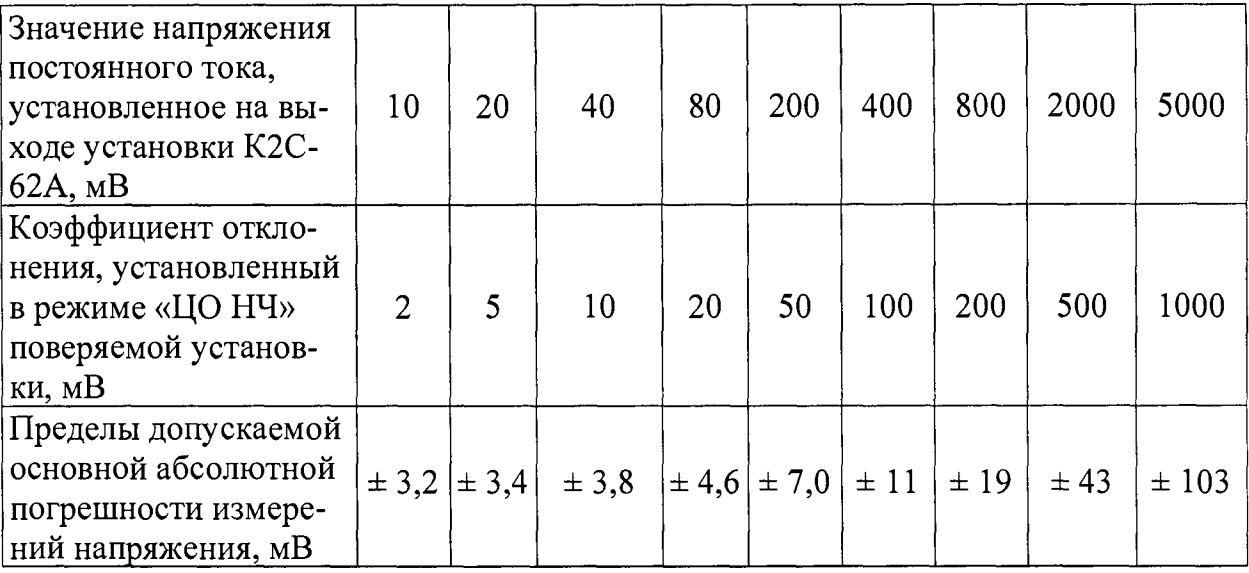

- последовательно подавать на вход канала 1 в режиме «ЦОНЧ» с выхода установки К2С-62А, работающей в режиме «КҮ», при установленном высокоомном входе (входное сопротивление 1 МОм), значения напряжения постоянного тока согласно таблице 87, при этом устанавливать соответствующие таблице 8 значения коэффициента отклонения и фиксировать соответствующие показания в поле отображения «Размах сигнала» в окне «ЦОНЧ Параметры К1» на панели управления «УИ К2-76 ЦО НЧ»;

Таблица 8 - Определение абсолютной погрешности измерений напряжения постоянного тока в режиме «ЦОНЧ» при высокоомном входе (входное сопротивление 10 МОм)

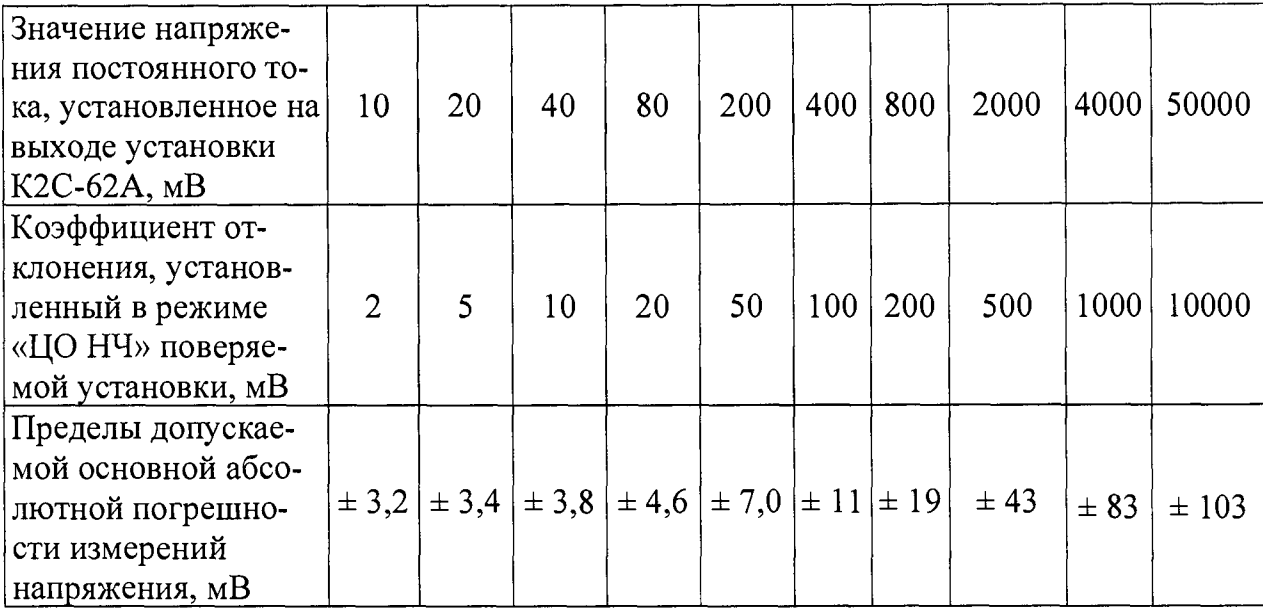

рассчитать основную абсолютную погрешность измерений напряжения постоянного тока в режиме «ЦО НЧ»  $\Delta_{U1}$ , мВ, для каждого значения напряжения на выходе установки К2С-62А (согласно таблице 7 для согласованного входа и таблице 8 для высокоомного входа) по формуле:

$$
\Delta_{U1} = U_{1,K2-76} - U_{1,K2C-62A},\tag{3}
$$

где  $U_{1 K2C-62A}$  – значение напряжения постоянного тока на выходе установки K2C-62A, MB;

 $U_{1_K2-76}$  – измеренное поверяемой установкой в режиме «ЦО НЧ» значение напряжения постоянного тока, мВ;

выполнить аналогичные измерения ДЛЯ канала 2 поверяемой установки, работающей в режиме «ЦО НЧ».

**Результат определения основной абсолютной погрешности измерений напряжения постоянного тока в режиме «ЦО НЧ» считать положительным, если все значения основной абсолютной погрешности измерений напряжения постоянного тока, рассчитанные по формуле (3), находятся в пределах, указанных в таблицах 7, 8.**

**7.4.2.4 Определение метрологических характеристик в режиме «ЦО НЧ» считать положительным, если получены положительные результаты по пп.7.4.2.2, 7.4.2.3.**

**7.4.3 Определение метрологических характеристик в режиме электронносчётного частотомера**

**7.4.3.1 Определение относительной погрешности измерений частоты в режиме электронно-счётного частотомера проводят с использованием генератора сигналов высокочастотного Г4-229 (далее - генератор Г4-229), работающего совместно с компаратором частоты ЧК7-1011 в качестве внешнего опорного генератора, в следующем порядке:**

- **подать на вход внешней опорной частоты генератора Г4-229 сигнал с выхода компаратора частоты ЧК7-1011 с использованием кабеля из комплекта генератора Г4-229, включить генератор Г4-229 в режим синхронизации его опорной частоты внешним сигналом;**
- соединить кабелем «К2-76 К3» розетку основного выхода « $\rightarrow$ » генератора Г4-229 с розеткой «<sup>></sup> ЗАПУСК» установки;
- **установить режим «ЧНЧ» на панели управления «УИ К2-76 ЭСЧ»;**
- подать поочерёдно на вход « $\rightarrow$  ЗАПУСК» установки сигналы с выхо**да генератора Г4-229 частотой 0,05; 0,1; 0,5; 5; 50; 500; 5000 Гц, 0,05; 0,5; 5; ЮОМГц-и зафиксировать соответствующие показания на панели управления «УИ К2-76 ЭСЧ»;**
- $-$  рассчитать относительную погрешность измерений частоты  $\delta_F$ , про**центы, в режиме работы электронно-счётного частотомера по формуле:**

$$
\delta_{\rm F} = \frac{F_{K2-76} - F_{T4-229}}{F_{T4-229}} \times 100,
$$
\n(4)

**где** *<sup>F</sup> r4 \_229* **- частота генератора Г4-229, Гц;**

*<sup>F</sup> <sup>K</sup>***2\_7б - показание установки в режиме электронно-счётного** частотомера, Гц;

— отсоединить кабель «К2-76 К3» от розетки «<del>О</del> ЗАПУСК» установки;

22

- соединить кабелем «К2-76 К3» розетку основного выхода « $\bigoplus$ » генератора Г4-229 с розеткой «<sup>Э</sup> ЧВЧ» установки;
- **установить режим «ЧВЧ» на панели управления «УИ К2-76 ЭСЧ»;**
- подать поочерёдно на вход «Э ЧВЧ» установки сигналы с выхода ге**нератора Г4-229 частотой ОД; 0,5 3 ГГц и зафиксировать соответствующие показания на панели управления «УИ К2-76 ЭСЧ»;**
- $\sim$  рассчитать относительную погрешность измерений частоты  $\delta_{\rm F}$ , про**центы, в режиме электронно-счётного частотомера по формуле (4).**

**Результат определения относительной погрешности измерений частоты в режиме электронно-счётного частотомера считать положительным, если все рассчитанные по формуле (4) значения относительной погрешности измерений частоты находятся в пределах, указанных в таблице 9.**

**Таблица 9 - Определение относительной погрешности измерений частоты в режиме электронно-счётного частотомера**

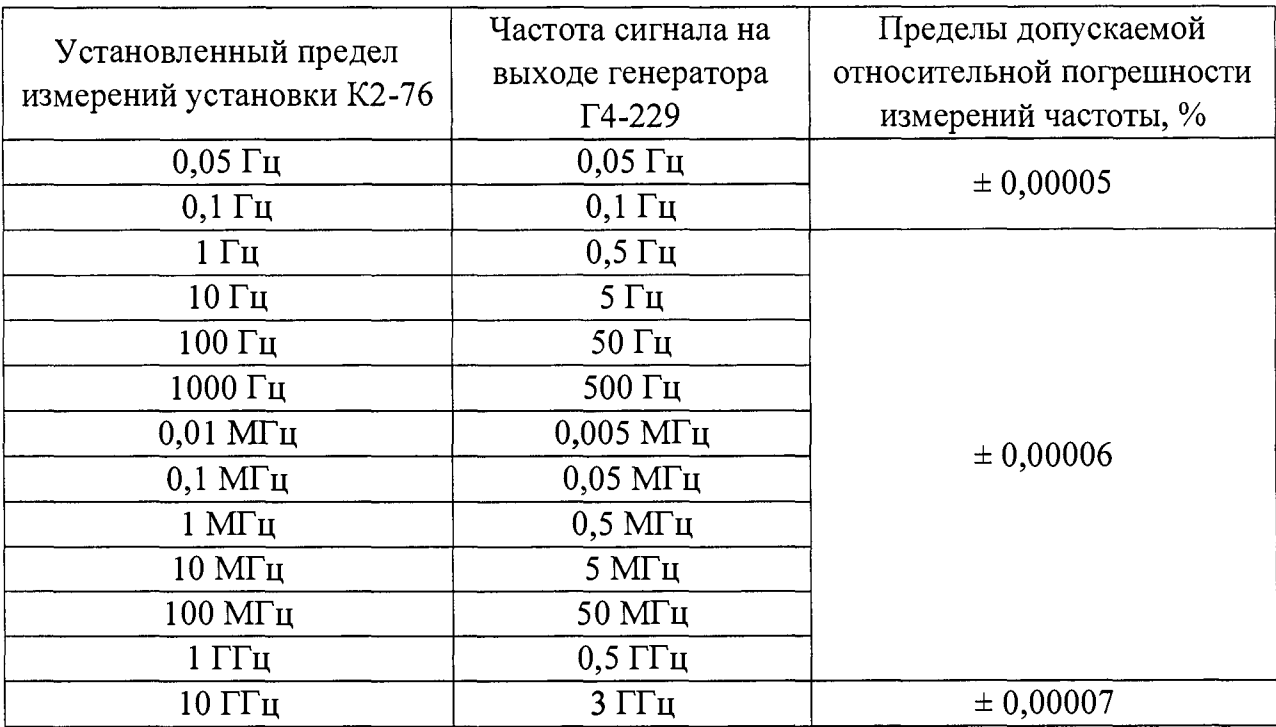

**7.4.4 Определение метрологических характеристик в режиме «ММ»**

**7.4.4.1 Определение метрологических характеристик в режиме «ММ» выполнить в соответствии с пп.7.4.4.2 -7.4.4.7.**

**7.4.4.2 Определение основной относительной погрешности измерений напряжения постоянного тока в режиме «ММ» провести с использованием калибратора универсального Н4-17 (далее - калибратор Н4-17) в следующем порядке:**

**- соединить щупами «Щ4» из комплекта установки выходные гнезда**

базового калибратора Н4-17 с входными гнёздами блока «  $\bigcirc$  0,3 kV U=» и «  $\bigcirc$  0» установки;

- установить режим «U= вх 0,3 kV» на панели управления «УИК2-76 MM» установки;
- включить калибратор Н4-17, установить режим воспроизведения постоянного напряжения для него;
- последовательно подать на вход установки, работающей в режиме «ММ», напряжение постоянного тока с выхода калибратора H4-17 согласно таблице 10 и зафиксировать соответствующие показания на панели управления «УИ К2-76 ММ» установки;

Таблица 10 – Определение основной относительной погрешности измерений напряжения постоянного тока в режиме «ММ» от 0,001 до 300 В

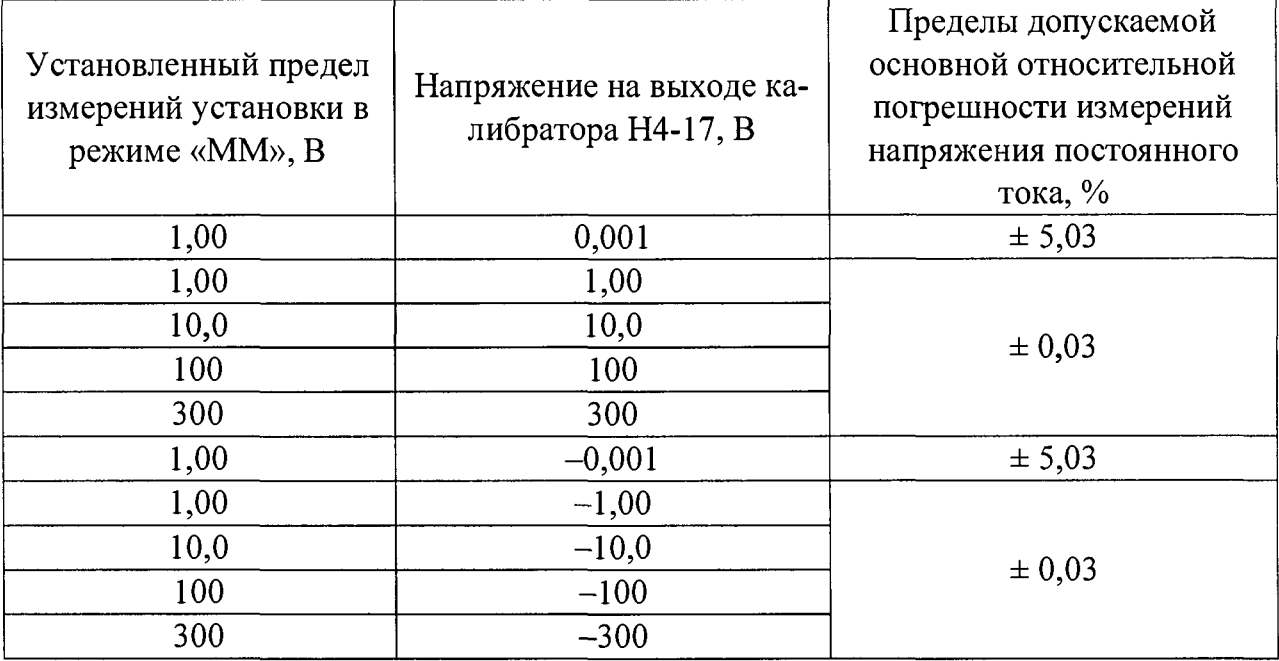

- рассчитать основную относительную погрешность измерений напряжения постоянного тока в режиме «ММ»  $\delta_{U}$ , проценты, для каждого значения напряжения на выходе калибратора Н4-17 согласно таблице 10 по формуле:

$$
\delta_U = \frac{U_{1_K2-76} - U_{H4-17}}{U_{H4-17}} \times 100,
$$
\n(5)

- значение напряжения постоянного тока на выходе калибрагде  $U_{\rm \scriptscriptstyle H4-17}$  — тора Н4-17, мВ;
	- $U_{1,K2-76}$  значение напряжения постоянного тока, измеренное поверяемой установкой в режиме «ММ», мВ;
- **соединить щупами «Щ5» из комплекта установки выходные гнёзда блока усиления калибратора Н4-17 с входными гнёздами установки** «**→ 0,3-1 kV U**=» и «→ 0»;
- **установить режим воспроизведения напряжения постоянного тока для** калибратора **Н4-17**;
- **установить режим «U= вх 1 kV» на панели управления «УИ К2- 76 ММ» установки;**
- **включить калибратор Н4-17 совместно с блоком усиления Н4-17;**
- **последовательно подать на вход установки, работающей в режиме «ММ», напряжение постоянного тока с выхода калибратора Н4-17 согласно таблице 11 и зафиксировать соответствующие показания на панели управления «УИ К2-76 ММ» установки;**

**Таблица 11 - Определение основной относительной погрешности измерений напряжения постоянного тока в режиме «ММ» от 300 до 1000 В**

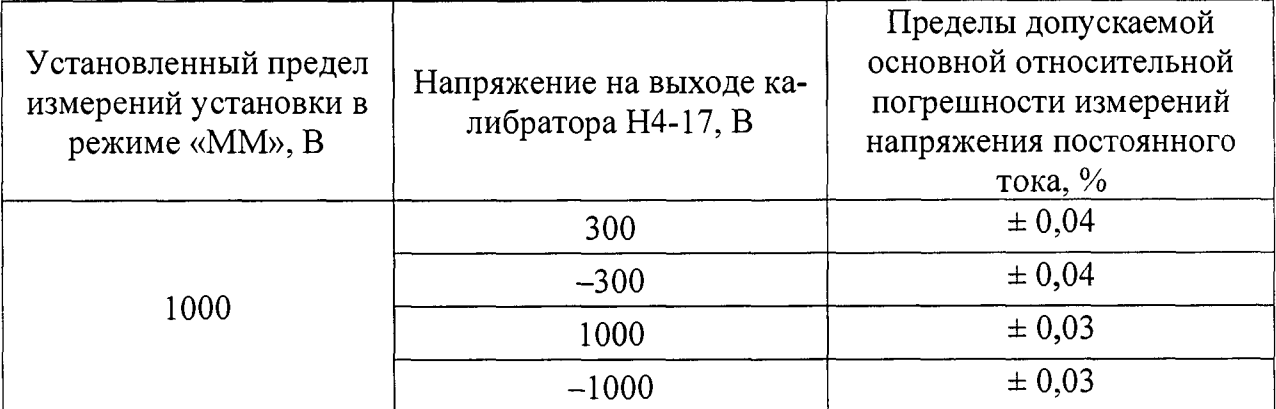

**- рассчитать основную относительную погрешность измерений напряжения постоянного тока в режиме «ММ»** *8и* **, проценты, для каждого значения напряжения на выходе калибратора Н4-17 согласно таблице 11 по формуле (3).**

**Результат определения основной относительной погрешности измерений напряжения постоянного тока в режиме «ММ» считать положительным, если все рассчитанные по формуле (5) значения основной относительной погрешности измерений напряжения постоянного тока находятся в пределах, указанных в таблицах 10, 11.**

**7.4.4.3 Определение основной относительной погрешности измерений силы** постоянного тока в режиме «ММ» выполнить с использованием калибратора H4-17 **в следующем порядке:**

**- соединить щупами «Щ4» из комплекта установки выходные гнёзда**

базового блока калибратора Н4-17 с входными гнёздами установки  $\langle \langle \bigoplus \, I \, 2A \, \text{max} \rangle \rangle$   $\langle \langle \bigoplus \, 0 \rangle \rangle$ ;

- установить режим воспроизведения силы постоянного тока для калибратора Н4-17;
- установить режим « I = вх I» на панели управления «УИ К2-76 ММ» установки:
- включить калибратор Н4-17;
- последовательно подать на вход установки, работающей в режиме «ММ», значения силы постоянного тока с выхода калибратора H4-17 согласно таблице 12 и зафиксировать соответствующие показания на панели управления «УИ К2-76 ММ» установки;

Таблица 12 - Определение основной относительной погрешности измерений силы постоянного тока

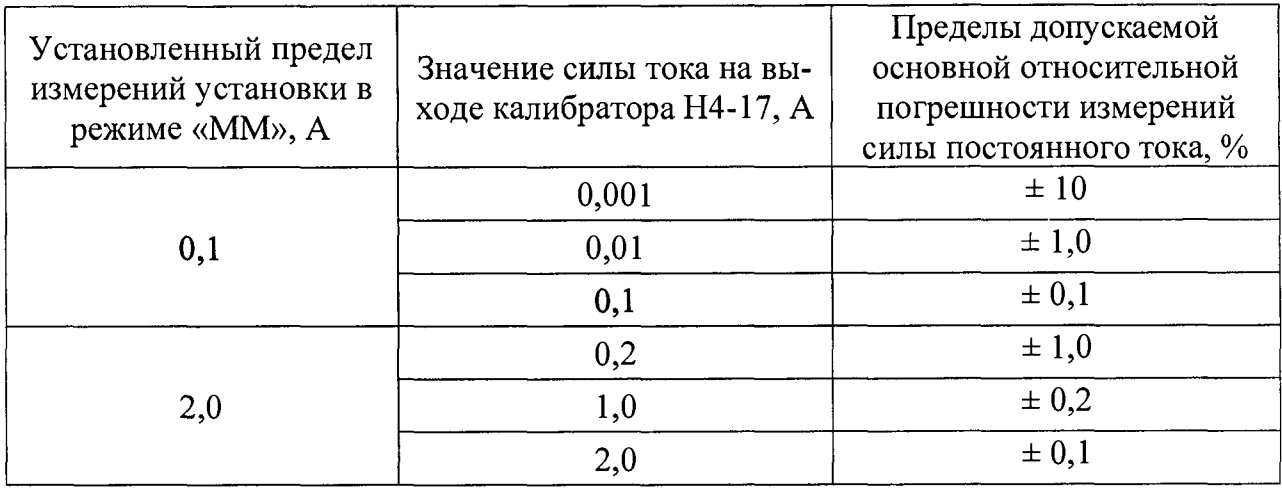

- рассчитать основную относительную погрешность измерений силы постоянного тока  $\delta_l$ , проценты, для каждого установленного на выходе калибратора Н4-17 значения силы постоянного тока по формуле:

$$
\delta_I = \frac{I_{K2-76} - I_{H4-17}}{I_{H4-17}} \times 100,\tag{6}
$$

 $I_{H4-17}$  - значение силы постоянного тока на выходе калибратора Н4где  $17, \text{MB};$ 

 $I_{K2-76}$  - значение силы постоянного тока, измеренное поверяемой установкой в режиме «ММ», мВ.

**Результат определения основной относительной погрешности измерений силы постоянного тока в режиме «ММ» считать положительным, если все рассчитанные по формуле (6) значения основной относительной погрешности измерений силы постоянного тока находятся в пределах, указанных в таблице 12.**

**7.4.4.4 Определение основной относительной погрешности измерений электрического сопротивления постоянному току в режиме «ММ» выполнить с использованием калибратора Н4-17 в следующем порядке:**

- **соединить щупами «Щ4» из комплекта установки выходные гнезда базового блока калибратора Н4-17 с входными гнездами установки « -© R» и « -© О»;**
- **установить режим воспроизведения электрического сопротивления постоянному току для калибратора Н4-17;**
- **установить режим «R вх R» на панели управления «УИ К2-76 ММ» установки;**
	- **включить калибратор Н4-17;**
- **последовательно установить на выходе калибратора Н4-17 значения электрического сопротивления согласно таблице 13 и зафиксировать соответствующие показания на панели управления «УИ К2-76 ММ» установки;**

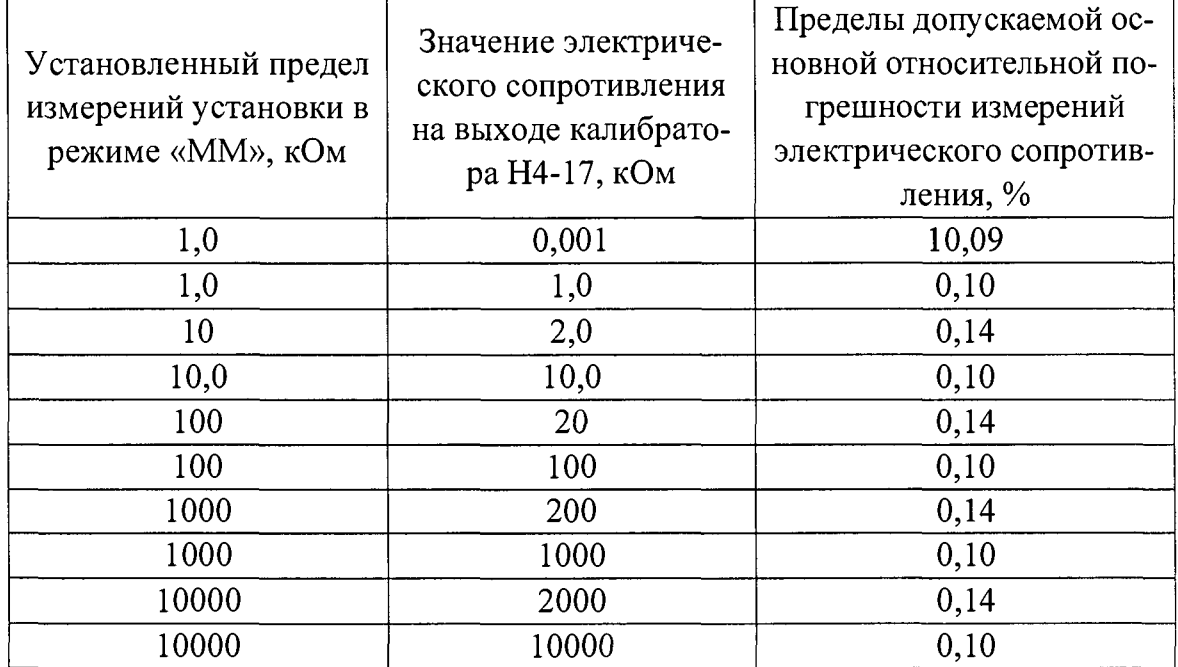

#### **Таблица 13**

измерений относительную погрешность рассчитать основную сопротивления  $\delta_{\rm\scriptscriptstyle R}$  . проценты, ДЛЯ каждого электрического установленного на выходе калибратора Н4-17 значения электрического сопротивления по формуле:

$$
\delta_R = \frac{R_{K2-76} - R_{H4-17}}{R_{H4-17}} \times 100,
$$
\n(7)

 $R_{H4-17}$  - значение электрического сопротивления постоянному току где на выходе калибратора Н4-17, кОм;  $R_{K2-76}$ 

> - значение сопротивления постоянному току, измеренное поверяемой установкой в режиме «ММ», кОм.

Результат определения основной относительной погрешности измерений электрического сопротивления постоянному току в режиме «ММ» считать положительным, если все рассчитанные по формуле (7) значения основной относительной погрешности измерений электрического сопротивления постоянному току находятся в пределах, указанных в таблице 13.

7.4.4.5 Определение основной относительной погрешности измерений среднеквадратического значения напряжения переменного тока в режиме «ММ» выполнить с использованием калибратора Н4-17 в следующем порядке:

- соединить щупами «Щ4» из комплекта установки выходные гнёзда базового блока калибратора H4-17 с входными гнёздами установки « $\odot$ ) 0,5 kV U<sub> $\rightarrow$ </sub> и « $\bigcirc$  0»;
- установить режим воспроизведения напряжения переменного тока для калибратора Н4-17;
- установить режим «U. HЧ вх U» на панели управления «УИ К2-76 ММ» установки;
- включить калибратор Н4-17;
- последовательно установить на выходе калибратора Н4-17 значения напряжения переменного тока от 1 до 200 В согласно таблице 14 и зафиксировать соответствующие показания на панели управления «УИ К2-76 ММ» установки;
- выключить калибратор Н4-17;
- включить калибратор Н4-17 совместно с блоком усиления Н4-17БУ;
- установить режим воспроизведения напряжения переменного тока для калибратора Н4-17;

относительную погрешность измерений - рассчитать основную среднеквадратического значения напряжения переменного тока  $\delta_{l/}$ , проценты, для каждого установленного на выходе калибратора Н4-17 согласно таблице 14 значения напряжения переменного тока по формуле:

$$
\delta_{U_{\sim}} = \frac{U_{2_K2 - 76} - U_{2_H4 - 17}}{U_{2_H4 - 17}} \times 100,
$$
\n(7)

 $U_{2-H4-17}$  – среднеквадратическое значение напряжения переменного где тока на выходе калибратора Н4-17, В;

 $U_{2_K2-76}$  - среднеквадратическое значение напряжения переменного тока, измеренное поверяемой установкой в режиме «ММ», В.

Таблица 14

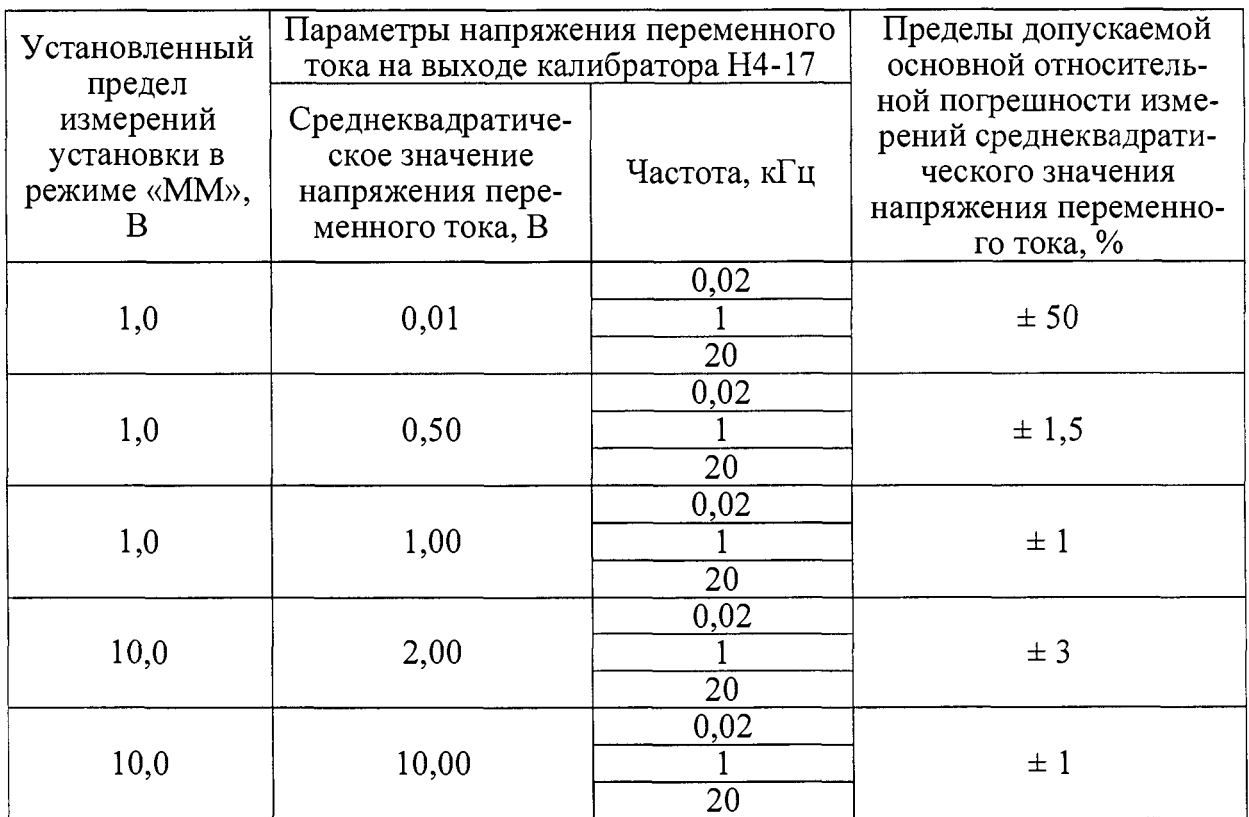

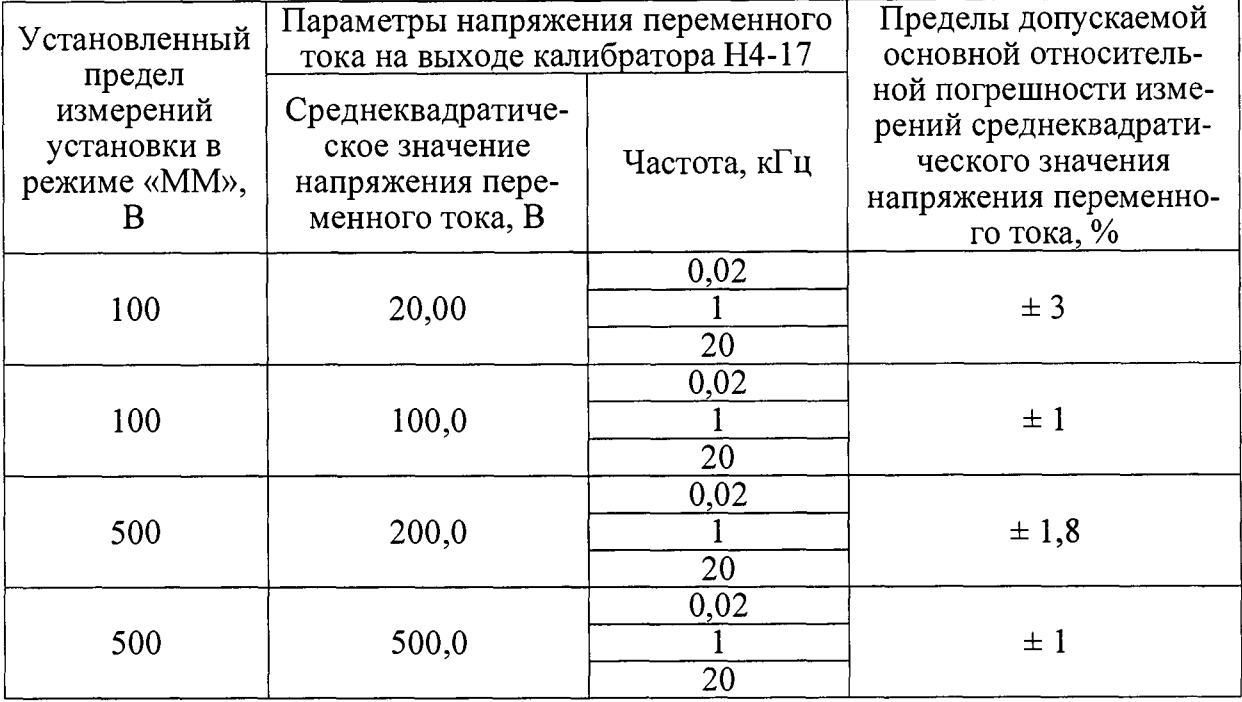

Продолжение таблицы 14

Результат определения основной относительной погрешности измерений среднеквадратического значения напряжения переменного тока в режиме «ММ» считать положительным, если измеренные значения основной относительной погрешности измерений среднеквадратического значения напряжения переменного тока находятся в пределах, указанных в таблице 14.

7.4.4.6 Определение основной относительной погрешности измерений среднеквадратического значения силы переменного тока в режиме «ММ» выполнить с использованием калибратора Н4-17 в следующем порядке:

- соединить шупами «Щ4» из комплекта установки выходные гнёзда базового блока калибратора H4-17 с входными гнёздами установки « $\odot$ I 2A max  $\mathcal{H}$   $\mathcal{H} \otimes \mathcal{O}$   $\mathcal{H}$ :
- установить режим воспроизведения силы переменного тока для калибратора Н4-17;
- установить режим « I вх I» на панели управления «УИ К2-76 ММ» установки;
- включить калибратор Н4-17;
- последовательно установить на выходе калибратора Н4-17 значения силы переменного тока согласно таблице 15 и зафиксировать соответствующие показания на панели управления «УИ К2-76 ММ» установки;

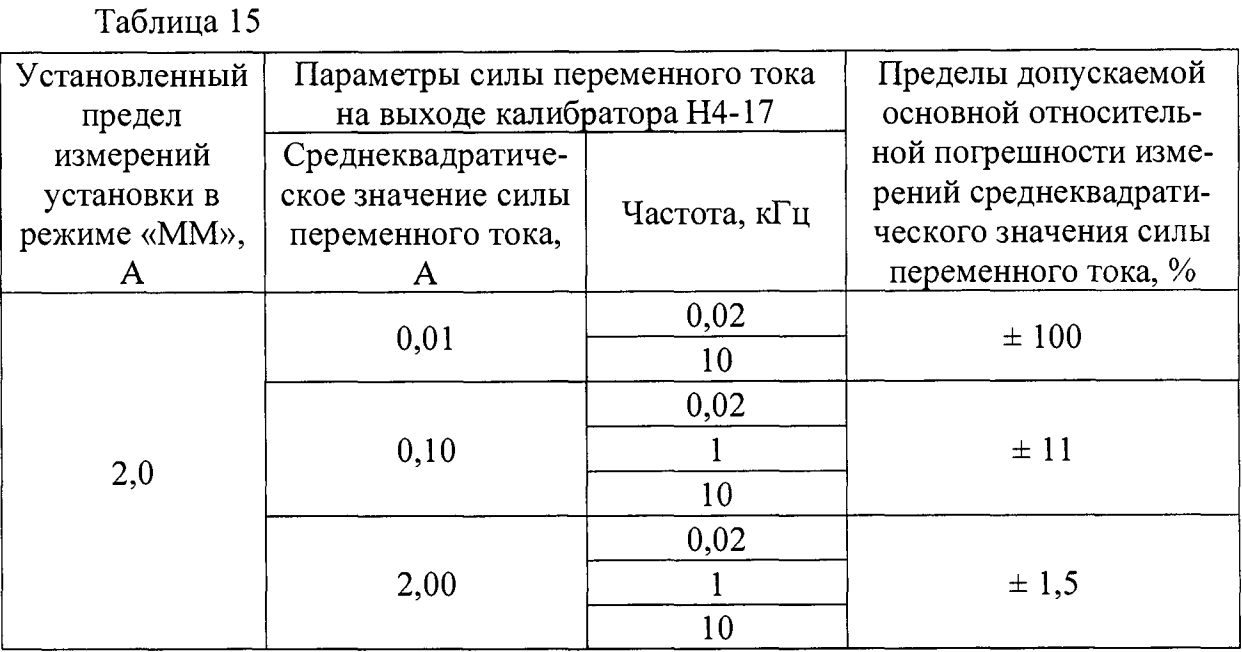

- рассчитать основную относительную погрешность измерений среднеквадратического значения силы переменного тока  $\delta_{I}$ , проценты, для каждого установленного на выходе калибратора Н4-17 согласно таблице 15 значения силы переменного тока по формуле:

$$
\delta_{I_{\sim}} = \frac{I_{1_{-}K2-76} - I_{1_{-}H4-17}}{I_{1_{-}H4-17}} \times 100,
$$
\n(8)

где  $I_{1 H4-17}$  - среднеквадратическое значение силы переменного тока на выходе калибратора Н4-17, А;

 $I_{1,K2-76}$  - среднеквадратическое значение силы переменного тока, измеренное поверяемой установкой в режиме «ММ», А.

Результат определения основной относительной погрешности измерений среднеквадратического значения силы переменного тока считать положительным, если все рассчитанные по формуле (8) значения основной относительной погрешности измерений среднеквадратического значения силы переменного тока находятся в пределах, указанных в таблице 15.

7.4.4.7 Результат определения метрологических характеристик в режиме «ММ» считать положительным если получены положительные результаты  $\Pi{\rm O}$  $\text{III}.7.4.4.2 - 7.4.4.6.$ 

7.4.5 Определение метрологических характеристик в режиме «ГСПФ»

7.4.5.1 Определение метрологических характеристик в режиме «ГСПФ»

**выполнить в соответствии с пп.7.4.5.2 - 7.4.5.4.**

**7.4.5.2 Определение абсолютной погрешности установки уровня напряжения выходных сигналов выполнить с использованием установки К2С-62А, работающей в режиме «ММ», в следующем порядке:**

- **соединить кабелем «К2-76 К1» через нагрузку «К2-76 НП 50 Ом» розетку** «<sup> $\leftrightarrow$ </sup> ВЫХОД» установки с розеткой « $\bigcirc$  U<sub>И</sub>» установки К2С-62А;
- **установить режим «Постоянное напряжение», нагрузку 50 Ом на панели управления «УИ К2-76 ГСПФ» установки;**
- **установить режим «U=» на панели управления «УИ К2С-62А ММ» установки К2С-62А;**
- **установить поочерёдно значения напряжения на выходе установки** К2С-62А, равные -5; -1; -0,01; 0,01; 1; 5 В, и зафиксировать соответ**ствующие показания на панели управления «УИ К2-76 ММ» установки;**

**рассчитать абсолютную погрешность установки уровня напряжения выходных сигналов** *<sup>А</sup> <sup>и</sup> гс <sup>л</sup> <sup>Ф</sup> ,* **мВ, для каждого зафиксированного значения напряжения по формуле:**

$$
\Delta_{UITCI} = U_{ICII\phi} - U_{2_K2C - 62A},\tag{9}
$$

**где** *<sup>U</sup> <sup>2</sup> К2С- <sup>62</sup>а ~* **значение напряжения постоянного тока на выходе установки**

**К2С-62А, мВ;**

 $U_{rcn\phi}$  – измеренное поверяемой установкой в режиме «ГСПФ» значе-

**ние напряжения постоянного тока, мВ.**

**Результат определения абсолютной погрешности установки уровня напряжения выходных сигналов в режиме «ГСПФ» считать положительным, если рассчитанные по формуле (9) значения абсолютной погрешности установки уровня напряжения выходных сигналов находятся в пределах, указанных в таблице 16.**

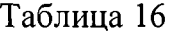

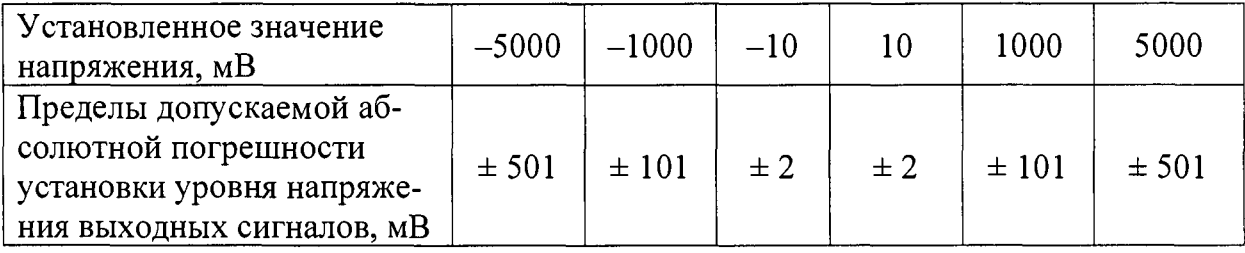

**7.4.5.3 Определение абсолютной погрешности установки частоты повторения стандартных выходных сигналов прямоугольной формы на согласованной нагрузке (50 ± 1 ) Ом выполнить с использованием частотомера универсального 43-92 (далее - частотомер 43-92) в следующем порядке:**

- соединить кабелем «К2-76 К2» розетку входа « $\bigoplus$  А» частотомера Ч3-92 с розеткой « $\rightarrow$  ВЫХОД» установки;
- установить режим «ГОСТ-Прямоугольный», нагрузку 50 Ом на панели управления «УИ К2-76 ГСПФ» установки;
- установить поочерёдно значения частоты повторения стандартных выходных сигналов прямоугольной формы на выходе установки, равные  $0,001; 0, 1; 1; 100 \text{ kT}, 1; 10 \text{ MT},$  и зафиксировать соответствующие показания частотомера ЧЗ-92;
- рассчитать абсолютную погрешность установки частоты повторения стандартных выходных сигналов прямоугольной формы  $\Delta_{FICI\phi}$ , Гц, для каждого зафиксированного значения частоты по формуле:

$$
\Delta_{ETCII} = F_{TCII\phi} - F_{q3-92},\tag{10}
$$

где  $F_{TCH\phi}$  – значение частоты повторения стандартных выходных сигналов прямоугольной формы на выходе установки, Гц;

 $F_{43.92}$  – измеренное частотомером Ч3-92 значение частоты повторения стандартных выходных сигналов прямоугольной формы, Гц.

Результат определения абсолютной погрешности установки частоты повторения стандартных выходных сигналов прямоугольной формы на выходе установки считать положительным, если все рассчитанные по формуле (10) значения абсолютной погрешности установки частоты повторения стандартных выходных сигналов прямоугольной формы находятся в пределах, указанных в таблице 17.

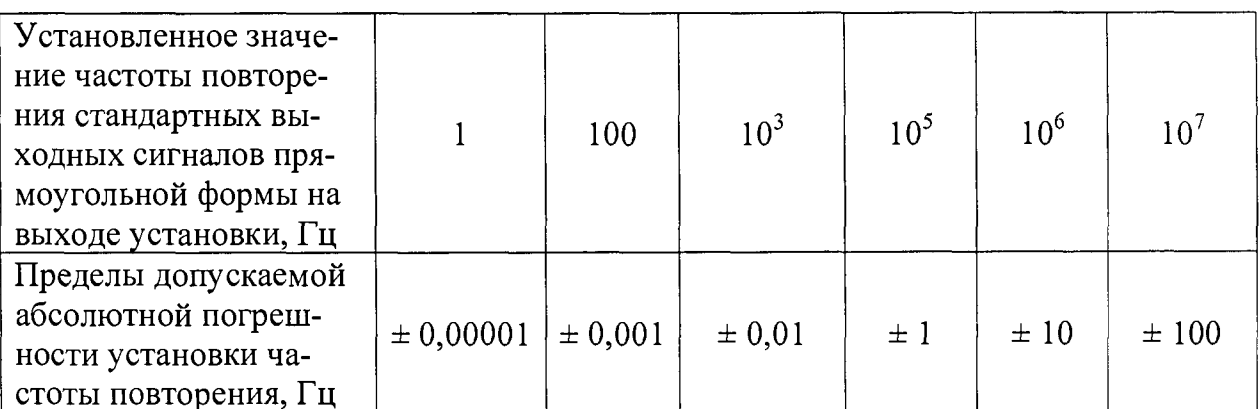

7.4.5.4 Результат определения метрологических характеристик в режиме «ГСПФ» считать положительным если получены положительные результаты по пп.7.4.5.2, 7.4.5.3.

Таблица 17

**7.4.6 Определение метрологических характеристик в режиме «ГСС»**

**7.4.6.1 Определение метрологических характеристик в режиме «ГСС» выполнить в соответствии с пп.7.4.6.2 - 7.4.6.4.**

**7.4.6.2 Определение абсолютной погрешности установки частоты синусоидальных сигналов в режиме «ГСС» проводят с использованием частотомера 43-92, работающего совместно с компаратором частоты ЧК7-1011 в качестве внешнего опорного генератора, в следующем порядке:**

- **подать на вход внешней опорной частоты частотомера 43-92 сигнал с выхода компаратора частоты ЧК7-1011 с использованием кабеля из комплекта частотомера 43-92, включить частотомер 43-92 в режим синхронизации его опорной частоты внешним сигналом;**
- соединить кабелем «К2-76 К2» розетку входа «  $\bigoplus$  А» частотомера Ч3-92 с розеткой ГСС «  $\rightarrow$  НЧ» установки;
- **-** установить нагрузку 50 Ом, амплитуду сигнала 1 В в поле ввода «U» и нажать кнопку «НЧ Э»на панели управления «УИ К2-76 ГСС» **установки;**
- **последовательно установить в поле ввода «F» частоту на выходе установки, работающей в режиме «ГСС», равной 0,1; 10; 100 Гц, 1; 100 кГц, 1; 50 МГц и зафиксировать соответствующие показания частотомера 43-92;**
- соединить кабелем «К2-76 K1» розетку входа «  $\bigoplus$  C» частотомера Ч3-92 с розеткой ГСС « Э ВЧ» установки;
- нажать кнопку «ВЧ $\bigoplus$ »на панели управления «УИ К2-76 ГСС» **установки;**
- **последовательно установить в поле ввода «F» частоту на выходе установки, работающей в режиме «ГСС», равной 50; 100; 500; 1000; 2000 МГц и зафиксировать соответствующие показания частотомера 43-92;**
- **рассчитать абсолютную погрешность установки частоты синусоидальных сигналов в режиме «ГСС» A** *<sup>F</sup> <sup>r</sup> <sup>e</sup> <sup>e</sup> ,* **Гц, для каждого зафиксированного значения частоты по формуле:**

$$
\Delta_{ETTC} = F_{TCC} - F_{1_{-}43-92} \,, \tag{11}
$$

- **где** *<sup>F</sup> <sup>f</sup> <sup>c</sup> <sup>c</sup> ~* **значение частоты повторения синусоидальных сигналов на выхо**де установки, Гц;
	- *F 4 3-9 2 -* **измеренное частотомером 43-92 значение частоты повторения синусоидальных сигналов, Гц.**

**Результат определения абсолютной погрешности установки частоты повторения синусоидальных сигналов на выходе установки, работающей в режиме «ГСС», считать положительным, если все рассчитанные по формуле (11) значения абсолютной погрешности установки частоты повторения синусоидальных сигналов находятся в пределах, указанных в таблице 18.**

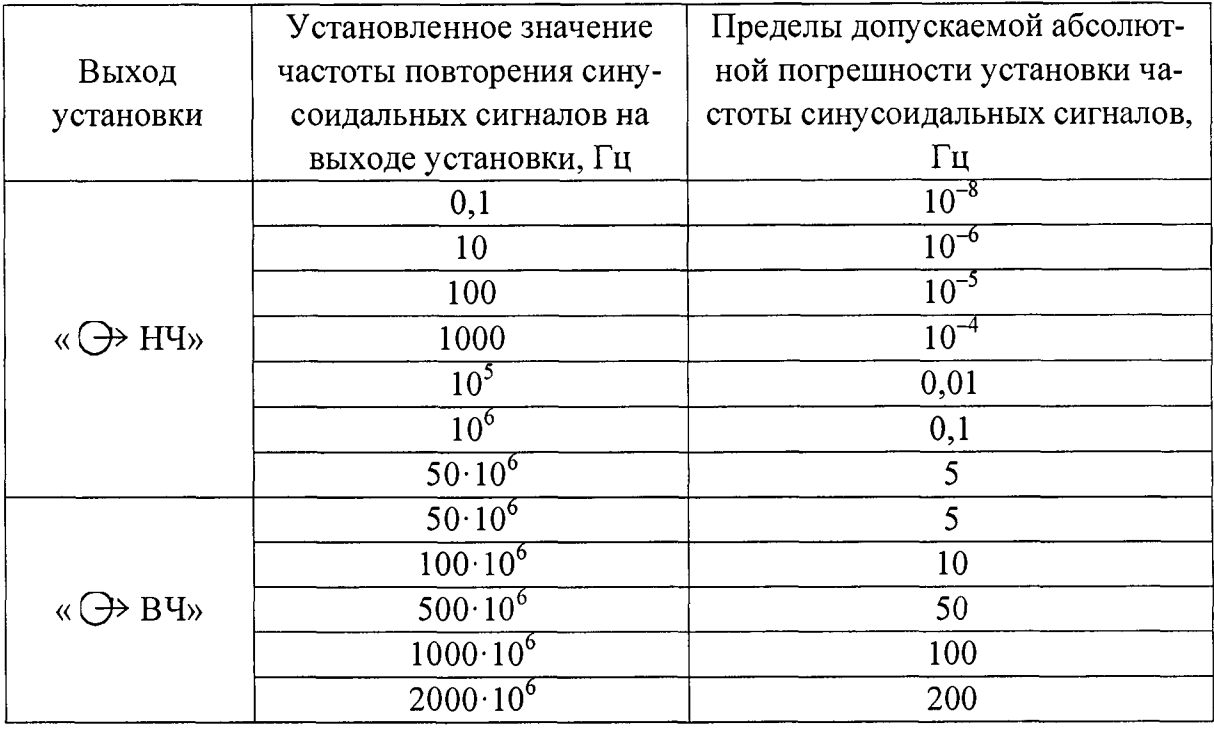

**Таблица 18**

**Результат определения абсолютной погрешности установки частоты синусоидальных сигналов на выходе установки считать положительным, если все рассчитанные по формуле (11) значения абсолютной погрешности установки частоты синусоидальных сигналов находятся в пределах, указанных в таблице 18.**

**7.4.6.3 Определение основной абсолютной погрешности установки амплитуды синусоидальных сигналов на частоте 1 кГц выполнить с использованием вольтметра универсального цифрового В7-40/1 (далее - вольтметр В7-40/1) в следующем порядке:**

> **- подключить выход «НЧ» К2-76 к нагрузке, поочерёдно установить напряжение на выходе К2-76 в соответствии с таблицей 19 и измерить вольтметром В7-40/1 среднеквадратическое значение напряжения выходного сигнала К2-76;**

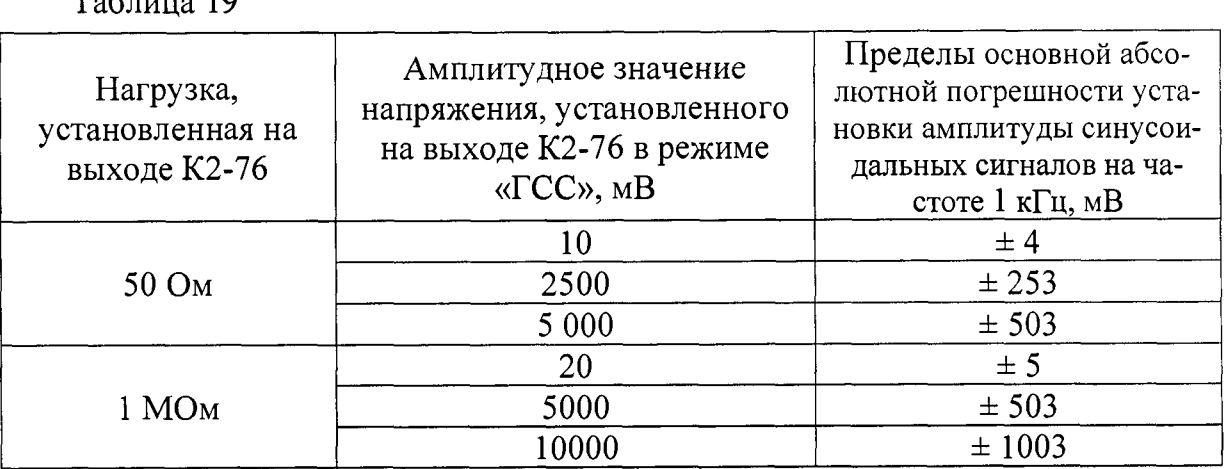

**- рассчитать основную абсолютную погрешность установки амплитуды** напряжения выходного сигнала  $\Delta_{U\Gamma CC}$ , мВ, по формуле:

$$
\delta_{U2} = U_{ICC} - 1,41 \times U_{34401A},\tag{12}
$$

где  $U_{\text{ICC}}$  – амплитуда напряжения установленного выходного сигнала, мВ;

*<sup>U</sup> <sup>34401</sup><sup>A</sup>* **- среднеквадратическое значение напряжения, измеренного вольтметром В7-40/1, мВ.**

**Результат определения основной абсолютной погрешности установки амплитуды синусоидальных сигналов на частоте 1 кГц считать положительным, если все рассчитанные по формуле (12) значения основной абсолютной погрешности находятся в пределах, указанных в таблице 19.**

**7.4.6.4 Результат определения метрологических характеристик в режиме «ГСС» считать положительным если получены положительные результаты по пп.7.4.6.2, 7.4.6.3.**

**7.4.7 Результат поверки считать положительным, если получены положительные результаты при выполнении всех операций поверки (подразделы 7.1 - 7.4).**

### **8 Оформление результатов поверки**

**8.1 Результаты поверки заносятся в протокол поверки произвольной формы.**

**8.2 При положительных результатах поверки выдаётся свидетельство о поверке установленной формы, знак поверки в виде наклейки наносится на переднюю панель установки в соответствии указанным в описании типа месте - в левой верхней части передней панели.**

**8.3 При отрицательных результатах поверки применение установки**

 $T_{\rm g}$   $\approx$   $-10$ 

запрещается, оформляется извещение о непригодности к применению с указанием причин забракования.

8.4 В случае сокращения объёма поверки соответствующие записи заносятся в свидетельство о поверке.

Начальник отдела ФГБУ «ГНМЦ» Минобороны России

Andrews A.A. Kannhuh

Старший научный сотрудник ФГБУ «ГНМЦ» Минобороны России

 $\int$ *fuuf* M.A. Апрелева